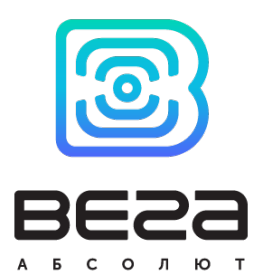

# БАЗОВАЯ СТАНЦИЯ БС-1.2 / БС-2.2

# РУКОВОДСТВО ПО ЭКСПЛУАТАЦИИ

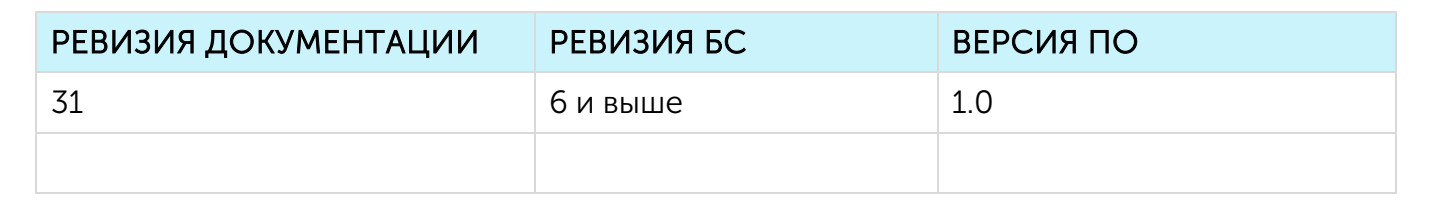

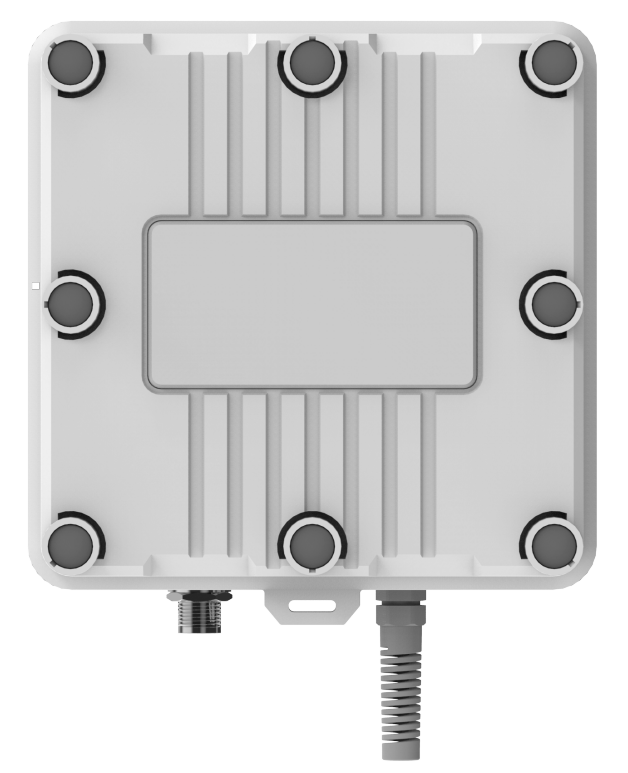

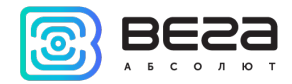

# **ОГЛАВЛЕНИЕ**

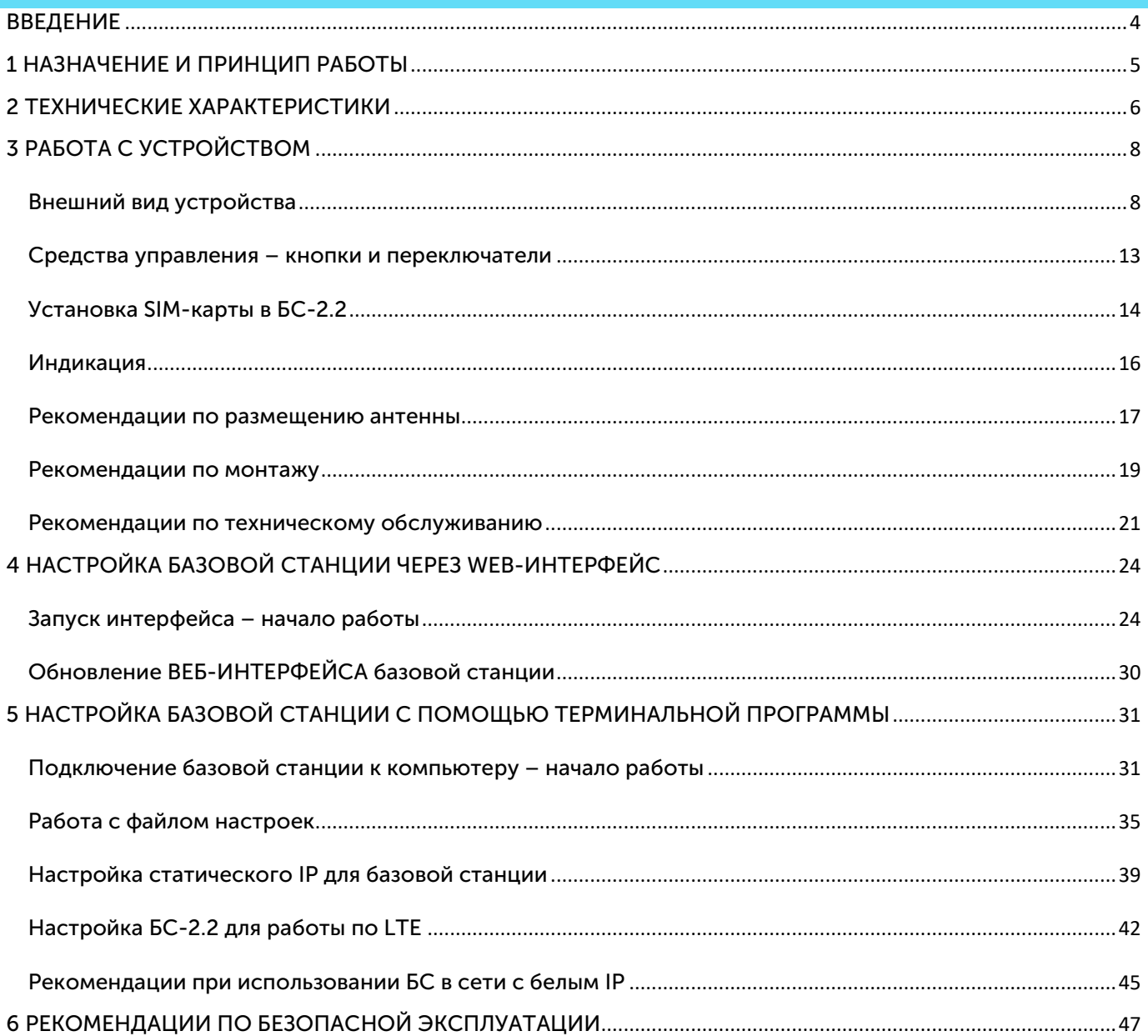

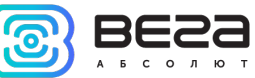

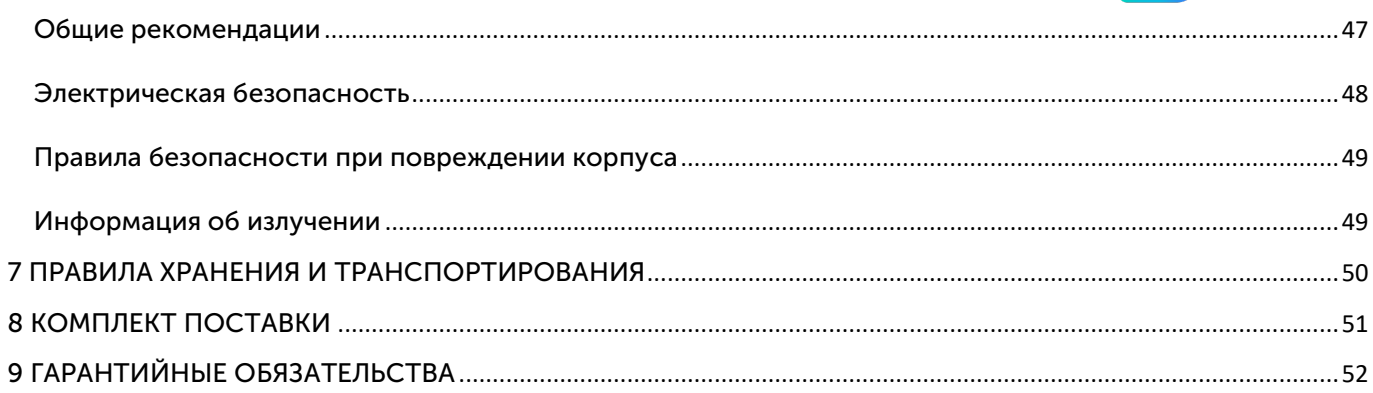

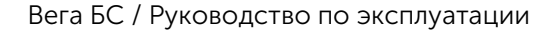

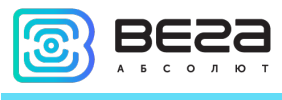

# <span id="page-3-0"></span>ВВЕДЕНИЕ

Настоящее руководство распространяется на базовые станции Вега БС-1.2 и Вега БС-2.2 (далее – БС) производства ООО «Вега-Абсолют» и определяет порядок установки и подключения, а также содержит команды управления и описание функционала.

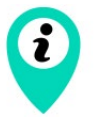

Базовые станции могут поставляться без встроенного программного обеспечения по запросу

Руководство предназначено для специалистов, ознакомленных с правилами выполнения монтажных работ в области различного электронного и электрического оборудования.

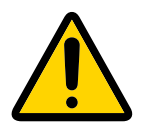

Запрещено использование прибора при любых неисправностях В случае возникновения неисправности необходимо связаться с технической поддержкой производителя

В целях предотвращения возможных травм и/или поломки оборудования перед настройкой и эксплуатацией настоятельно рекомендуется изучить раздел «Рекомендации по безопасной эксплуатации».

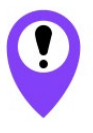

Для обеспечения правильного функционирования установка настройка базовой станции должны осуществляться квалифицированными специалистами

ООО «Вега-Абсолют» сохраняет за собой право без предварительного уведомления вносить в руководство изменения, связанные с улучшением оборудования и программного обеспечения, а также для устранения опечаток и неточностей.

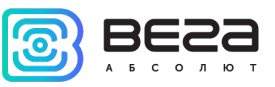

#### <span id="page-4-0"></span>1 НАЗНАЧЕНИЕ И ПРИНЦИП РАБОТЫ

Базовая станция Вега БС предназначена для разворачивания сети LoRaWAN® на частотах диапазона 863-870 МГц.

Базовая станция работает на операционной системе Linux и имеет предустановленное ПО Packet forwarder.

Питание базовой станции и сообщение с сервером осуществляется через канал Ethernet.

Настройка осуществляется через канал Ethernet с использованием протокола SSH, либо через Web-интерфейс базовой станции, либо при непосредственном подключении к плате устройства с помощью USB-кабеля. В случае подключения через SSH или USB, необходимо воспользоваться любой терминальной программой (например, PuTTY).

Базовые станции Вега БС-2.2 имеют GSM/LTE-модуль с возможностью установки двух SIM-карт стандарта Nano-SIM, который обеспечивает дополнительный канал связи с сетевым сервером и GPS/ГЛОНАСС-модуль для определения местоположения базовой станции.

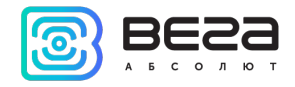

# <span id="page-5-0"></span>2 ТЕХНИЧЕСКИЕ ХАРАКТЕРИСТИКИ

| Модель                               | $BC-1.2$               | $BC-2.2$                                        |
|--------------------------------------|------------------------|-------------------------------------------------|
| <b>ОСНОВНЫЕ</b>                      |                        |                                                 |
| GPS приёмник                         | нет                    | да                                              |
| GSM модем                            | нет                    | да                                              |
| Канал связи с сервером               | Ethernet 10/100 Base-T | Ethernet 10/100 Base-T,<br>GSM LTE <sup>1</sup> |
| Операционная система                 | Linux                  |                                                 |
| USB-nopt                             | Да                     |                                                 |
| Диапазон рабочих<br>температур       | $-40+70$ °C            |                                                 |
| <b>LORAWAN®</b>                      |                        |                                                 |
| Количество каналов LoRa              | 8                      |                                                 |
| Частотный диапазон                   | 863-870 МГц            |                                                 |
| Мощность передатчика                 | до 500 мВт             |                                                 |
| Мощность передатчика по<br>умолчанию | 25 мВт                 |                                                 |
| Антенный разъём                      | N-Type female          |                                                 |

<span id="page-5-1"></span> $1$  FDD-LTE (Cat.1): B1/B3/B5/B7/B8/B20

GSM/GPRS/EDGE: 900/1800МГц

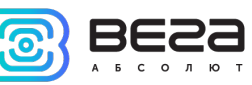

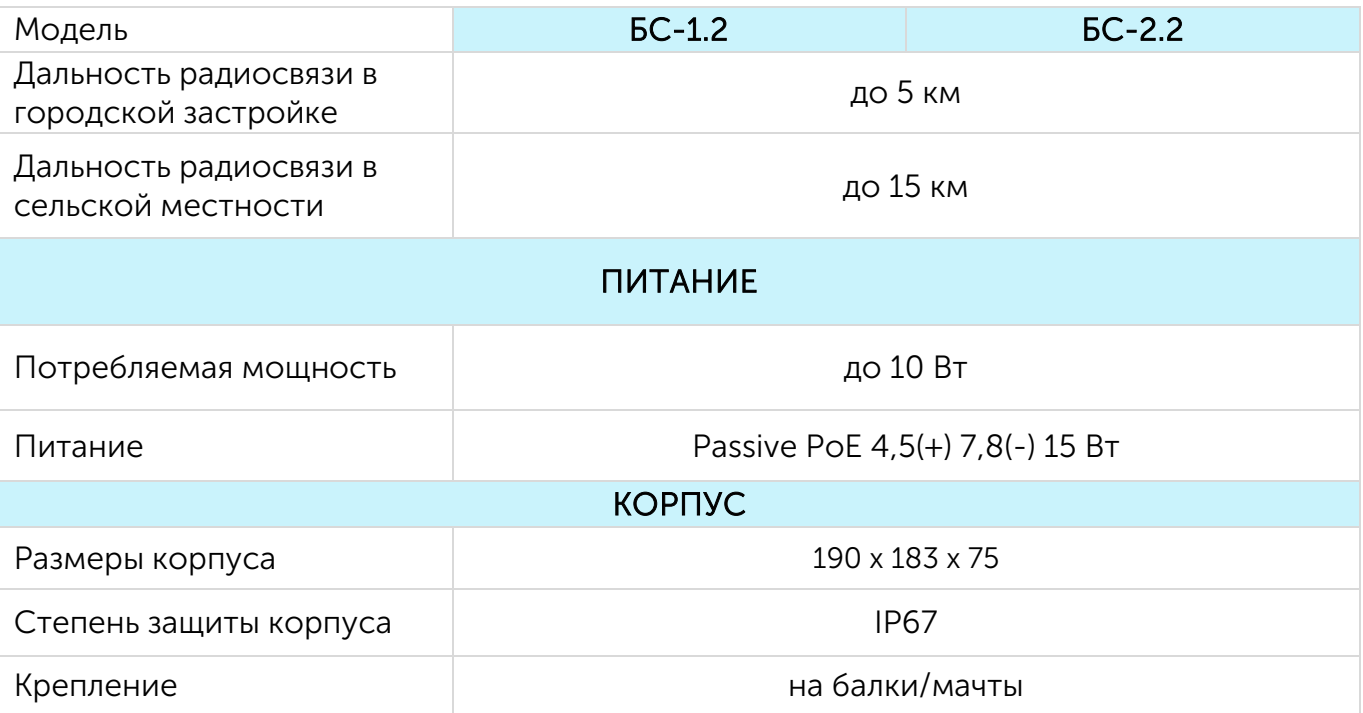

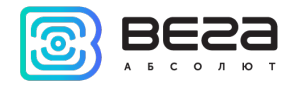

# <span id="page-7-0"></span>3 РАБОТА С УСТРОЙСТВОМ

# <span id="page-7-1"></span>ВНЕШНИЙ ВИД УСТРОЙСТВА

Базовая станция Вега БС выпускается в прочном корпусе, который имеет степень защиты IP67. На задней стенке размещено крепление для установки на мачты с помощью металлических хомутов.

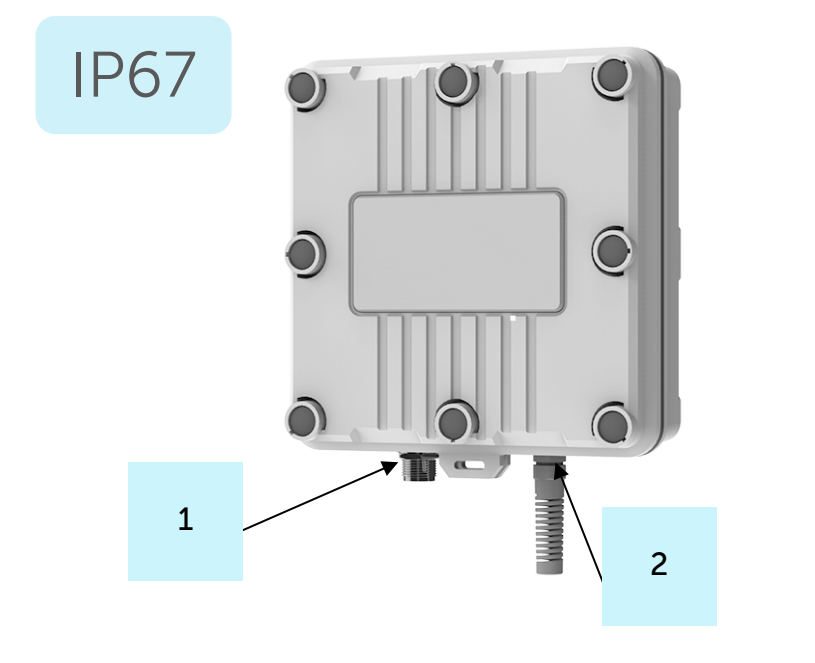

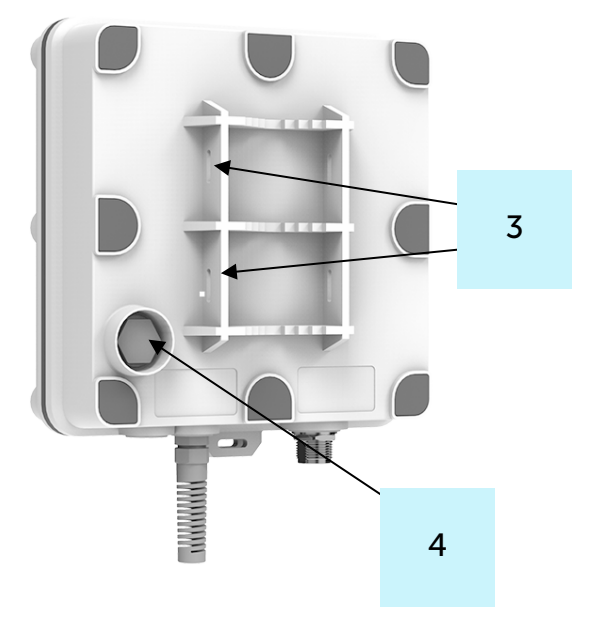

- 1 N-коннектор для внешней антенны
- 2 гермоввод (может быть один или два на корпусе)
- 3 крепление под хомуты
- 4 клапан вентиляционного отверстия

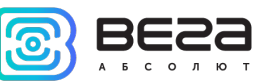

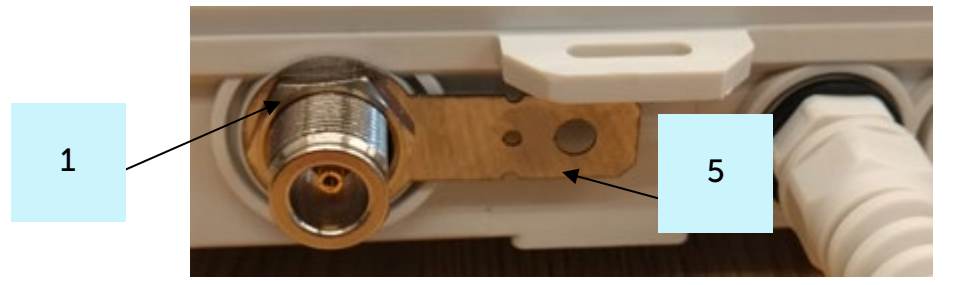

5 – контакт подключения заземления

Корпус оснащен гермовводом типоразмера М12 кабеля круглого сечения ø 5-6 мм. Внутри гермоввода установлен уплотнитель, обеспечивающий соблюдение заявленной степени защиты корпуса устройства. Также уплотнитель располагается по периметру корпуса между двумя его частями. Удаление уплотнителя может привести к проникновению воды внутрь корпуса базовой станции. Клапан вентиляционного отверстия водонепроницаемый и служит для выравнивания давления воздуха внутри корпуса и снаружи.

На плате базовой станции размещены средства управления и индикации, а также входные и выходные интерфейсы.

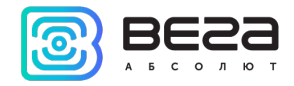

#### Расположение элементов на плате базовой станции БС-1.2

- 6 разъём 8P8C
- 7 дополнительный разъём для питания (опция)
- 8 слот для micro SD-карты
- 9 разъем для подключения антенны
- $10 -$  группа индикаторов
- 11 сервисные переключатели

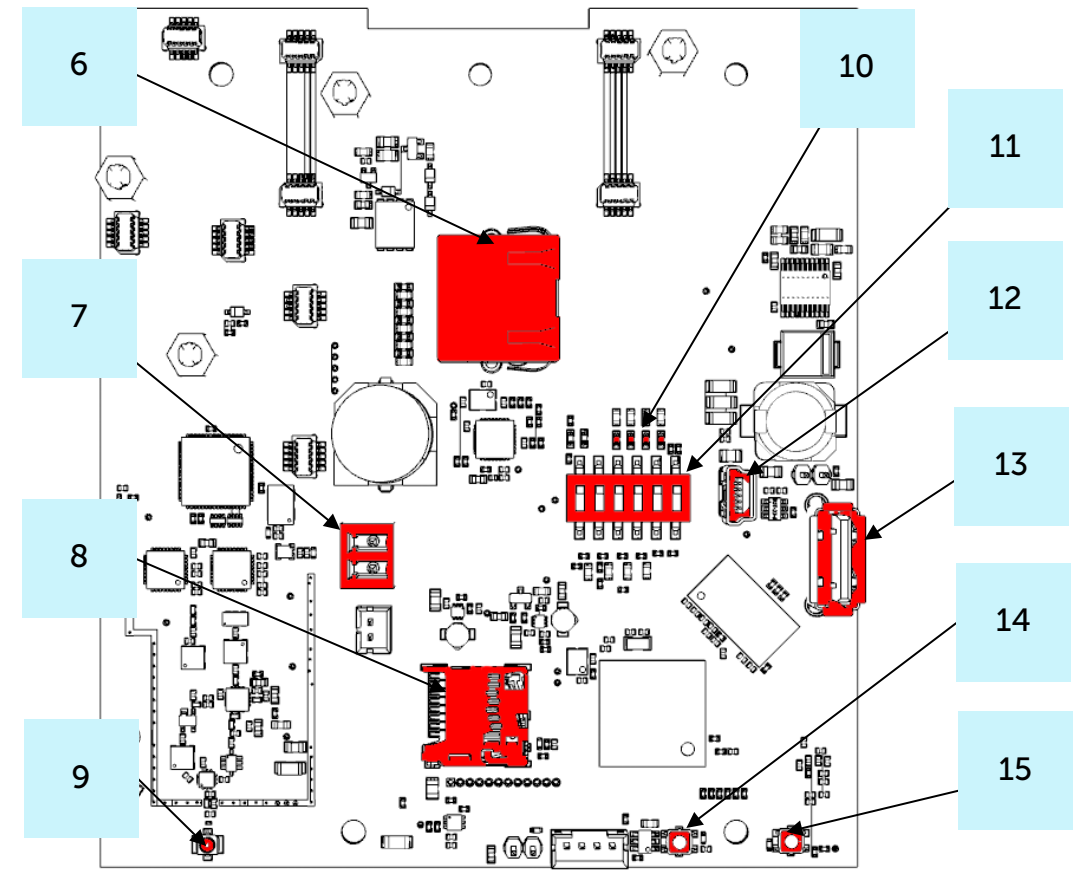

12 — mini USB порт для подключения к компьютеру

13 — USB хост для подключения внешних устройств

- 14 кнопка перезагрузки базовой станции
- 15 —кнопка запуска Web-интерфейса BS-Dashboard (опция)

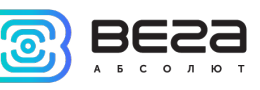

Расположение элементов на плате базовой станции БС-2.2

 $16 - SIM1$ 

17 — разъём 8P8C

18 — дополнительный разъём для питания (опция)

19 — слот для micro SDкарты

20 – разъем для подключения антенны

 $21 - SIM2$ 

22 - группа индикаторов

23 — сервисные переключатели

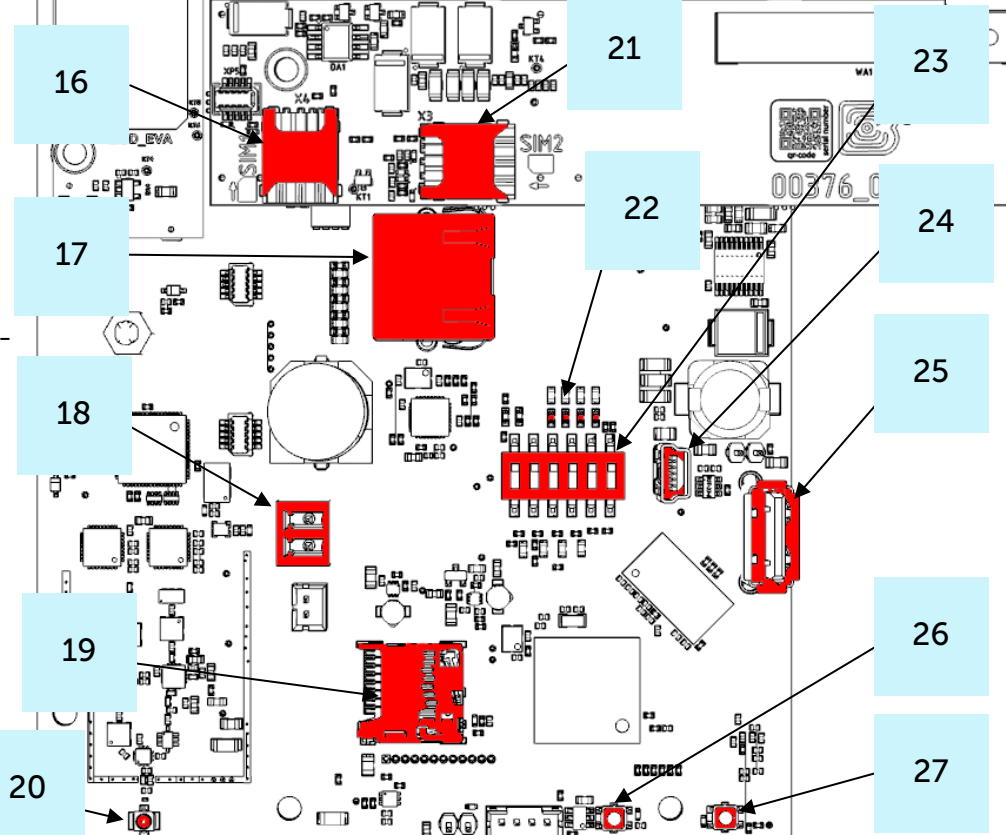

24 — mini USB порт для подключения к компьютеру

25 — USB хост для подключения внешних устройств

26 — кнопка перезагрузки базовой станции

27 —кнопка запуска Web-интерфейса BS-Dashboard (опция)

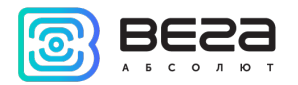

Базовая станция подключается к сети интернет 8-жильным сетевым кабелем (витая пара), через разъём 8P8C на плате. Кабель может быть обжат по стандартам Т568А и Т568B. Контакты нумеруются с 1-го по 8-й справа налево.

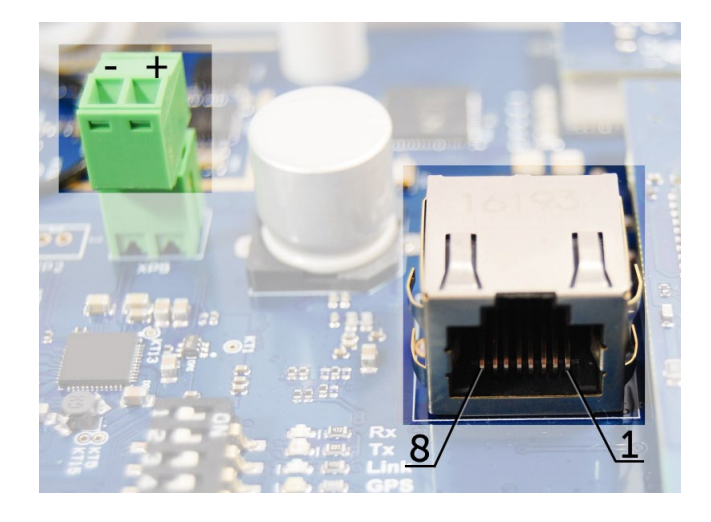

Цвета указаны для кабеля T568B:

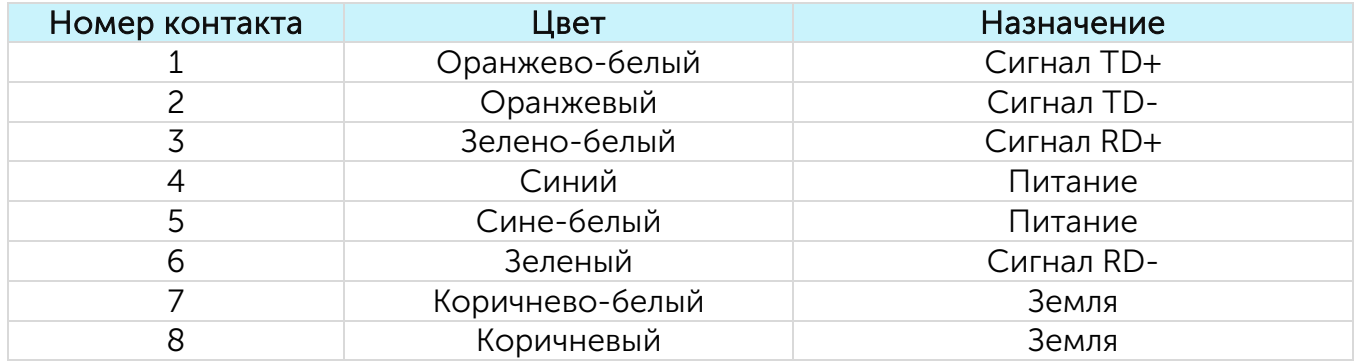

На плате имеется дополнительный разъём для питания. Подключаться к нему можно только при отключении контактов питания в сетевом кабеле, это контакты 4, 5 и 7, 8. Допустимое напряжение питания 12-48 В, минимальная мощность 20 Вт.

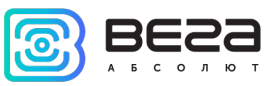

# <span id="page-12-0"></span>СРЕДСТВА УПРАВЛЕНИЯ – КНОПКИ И ПЕРЕКЛЮЧАТЕЛИ

На плате базовой станции расположены две кнопки. BT1 запускает Web-интерфейс BS-Dashboard. По нажатию на RST происходит мгновенная перезагрузка базовой станции.

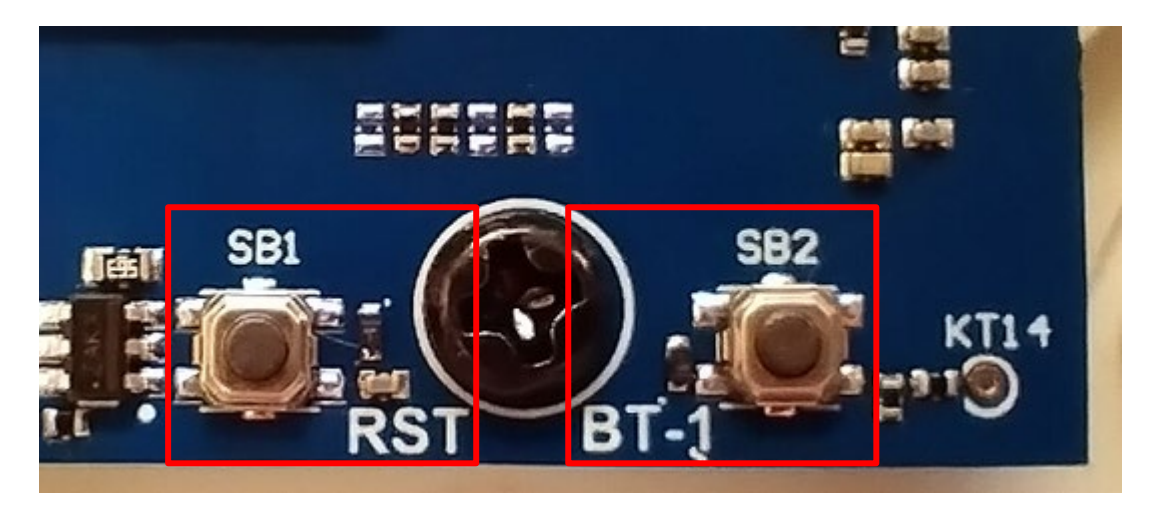

Кроме того, на плате расположены сервисные переключатели, которые предназначены для выбора способа загрузки образа прошивки: с внутренней памяти, с SD-карты или через USB-хост с компьютера и используются только в условиях сервиса. В рабочем режиме переключатели должны быть отключены.

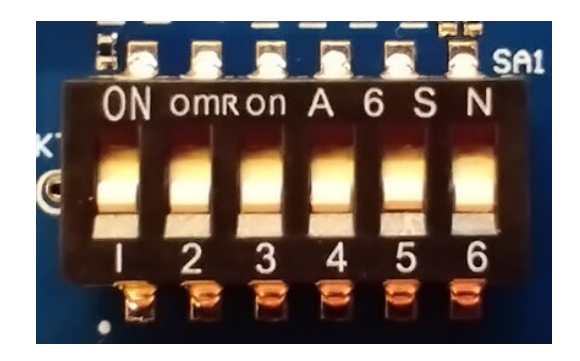

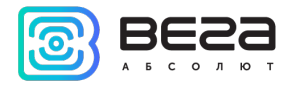

# <span id="page-13-0"></span>УСТАНОВКА SIM-КАРТЫ В БС-2.2

Базовая станция Вега БС-2.2 имеет в своём составе модуль GSM/LTE, который установлен на основную плату.

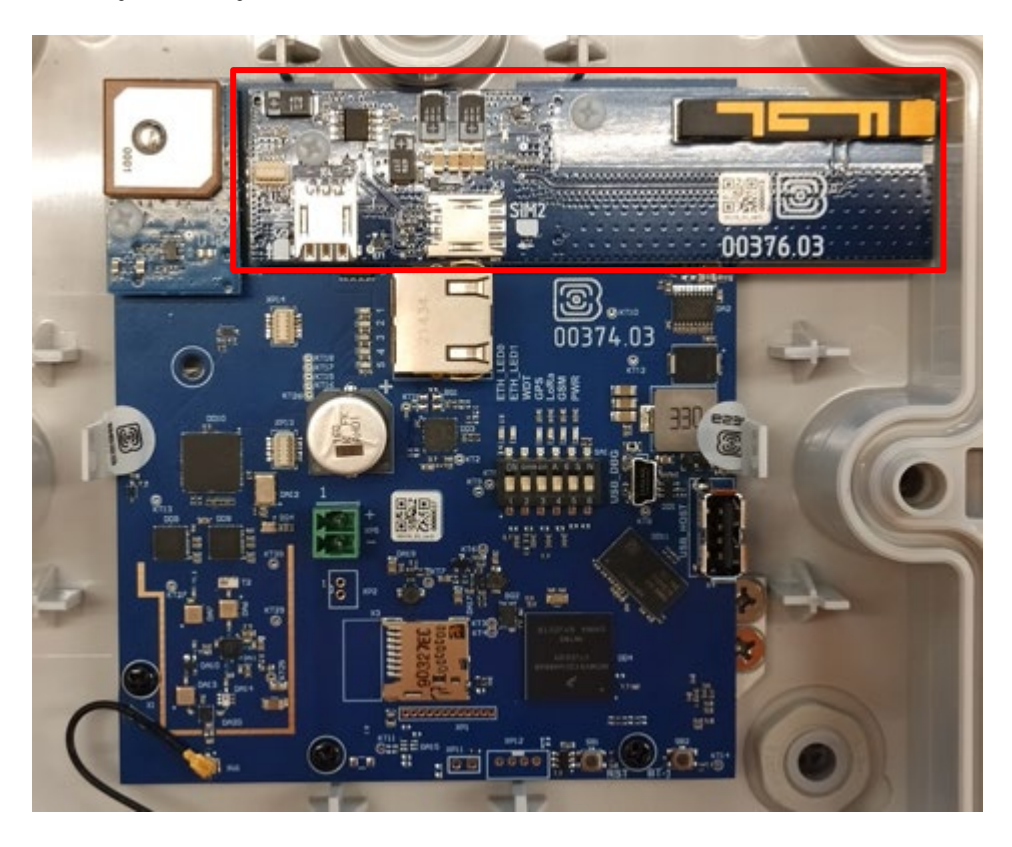

Установку SIM-карт необходимо производить при температуре не ниже комнатной. Если устройство находилось в условиях низких температур, то перед установкой SIM-карты необходимо предварительно выдержать устройство при комнатной температуре в течение нескольких часов.

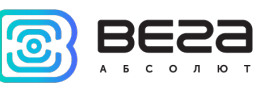

В базовой станции используется 2 SIM-карты формата nano-SIM. Гнезда для SIMкарт расположены на верхней поверхности модуля.

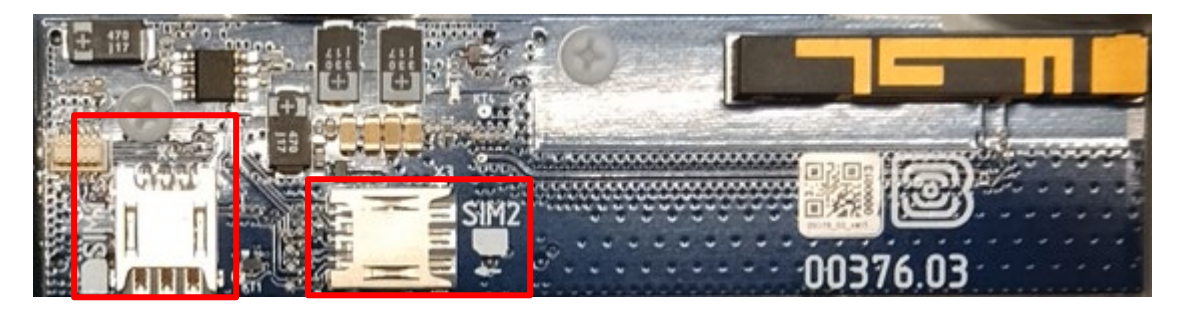

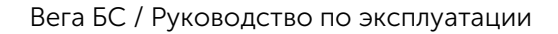

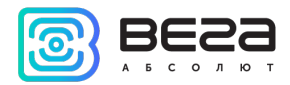

#### <span id="page-15-0"></span>ИНДИКАЦИЯ

На плате расположена группа светодиодных индикаторов, сигналы которых описаны в таблице ниже. Они отображают функционирование той или иной системы: питание (включено/выключено), видимость спутников GPS, GSM-модем (включен/выключен), функционирование программы обработки сигналов LoRa (Packet forwarder запущен/не запущен), наличие активности по Ethernet.

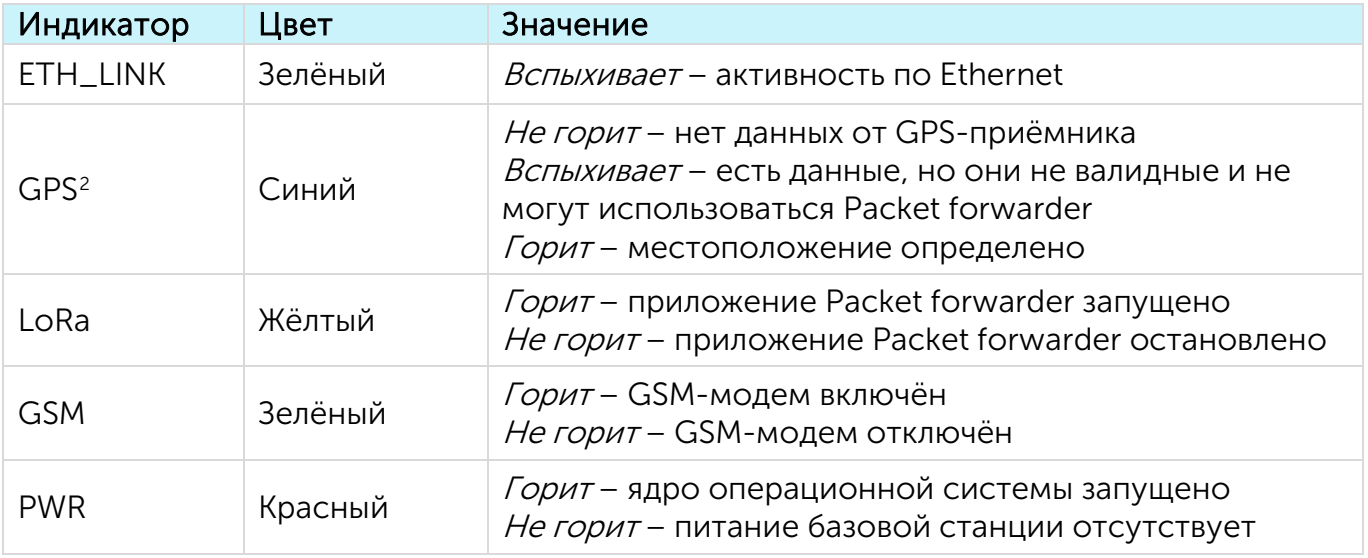

<span id="page-15-1"></span><sup>&</sup>lt;sup>2</sup> Индикатор GPS отображает функционирование системы GPS только при запущенном Packet forwarder (горит индикатор LoRa).

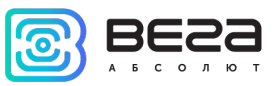

### <span id="page-16-0"></span>РЕКОМЕНДАЦИИ ПО РАЗМЕЩЕНИЮ АНТЕННЫ

Антенна обычно имеет крепления для установки на балку-мачту. Для обеспечения максимальной дальности связи следует соблюдать рекомендации по размещению антенны:

1. Устанавливать антенну следует на улице, желательно на крыше здания, на 5-7 метров превышающего по высоте окружающие строения. Установка антенны в помещении значительно ослабляет чувствительность антенны.

2. Желательно на 30-50 метров удалять место установки антенны от оборудования операторов сотовой связи, металлических конструкций и прочих предметов, создающих «радиотень» или зону пониженного радиосигнала. После проведения всех тестов можно приблизить антенну к оборудованию оператора сотовой связи, если качество связи удовлетворительное.

3. Преграды типа перил и рекламных конструкций также могут ухудшать радиосигнал, поэтому рекомендуется размещать антенну на высоте не менее 3 метров над поверхностью крыши здания.

4. Базовая станция также должна быть установлена в непосредственной близости от антенны - на длину коаксиального провода антенны. Дополнительное увеличение длины кабеля между антенной и базовой станцией будет приводить к потере чувствительности антенны.

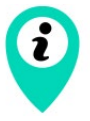

Например, 25 метров кабеля RG-58 ослабляют сигнал на 14дБм, т. е. если вещать с мощностью 14дБм (25мВт), то на антенне будет мощность 1мВт

5. Следует учитывать диаграмму направленности антенны. В горизонтальной плоскости антенна имеет круговую направленность, но в вертикальной нет. Поэтому

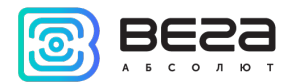

непосредственно под антенной качество связи будет хуже, чем на некотором отдалении от неё.

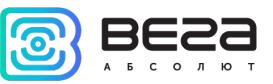

## <span id="page-18-0"></span>РЕКОМЕНДАЦИИ ПО МОНТАЖУ

При разворачивании сети, включающей в себя большое количество оконечных устройств, необходимым этапом является выполнение работ по радиопланированию с проведением натурных экспериментов.

ВНИМАНИЕ. Запрещено включать базовую станцию без подключенной к ней LoRaWAN® антенны, это может привести к выходу базовой станции из строя.

Для осуществления монтажа понадобится:

- отвертка крестовая для сборки базовой станции;
- металлические стяжки и инструмент для них;
- кусачки для провода;

набор инструментов для обжима кабеля (стриппер, кримпер, тестер витой пары, колпачок, коннектор);

- ключи для монтажа антенны;
- ноутбук.

Пошаговый монтаж выглядит следующим образом:

- 1. Настройка базовой станции (см. Руководство по разворачиванию сети) как правило, выполняется в офисе.
- 2. Определение лучших мест для монтажа на объекте с помощью тестера сети проведение предварительных работ по радиопланированию.
- 3. Размещение и монтаж антенны. Для качественного приема сигнала важно правильно разместить антенну базовой станции.
- 4. Подключение кабеля от PoE-инжектора к базовой станции. Для этого его нужно продеть через гермоввод корпуса, а затем обжать Ethernet коннектором.

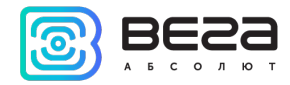

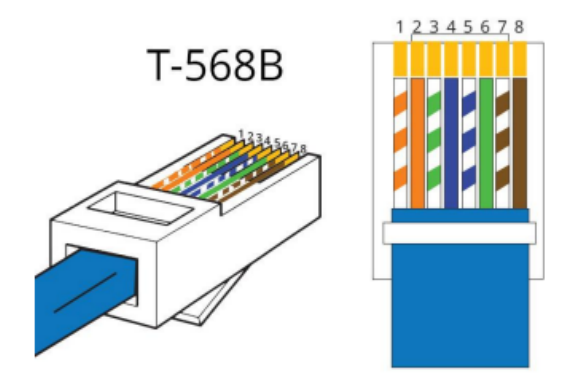

- 5. Размещение базовой станции на мачте с помощью металлических стяжек.
- 6. Подача питания на PoE-инжектор.
- 7. С помощью ноутбука убедиться, что устройство успешно передает данные.
- 8. Установка и крепление крышки базовой станции посредством винтов, установка силиконовых заглушек, идущих в комплекте.

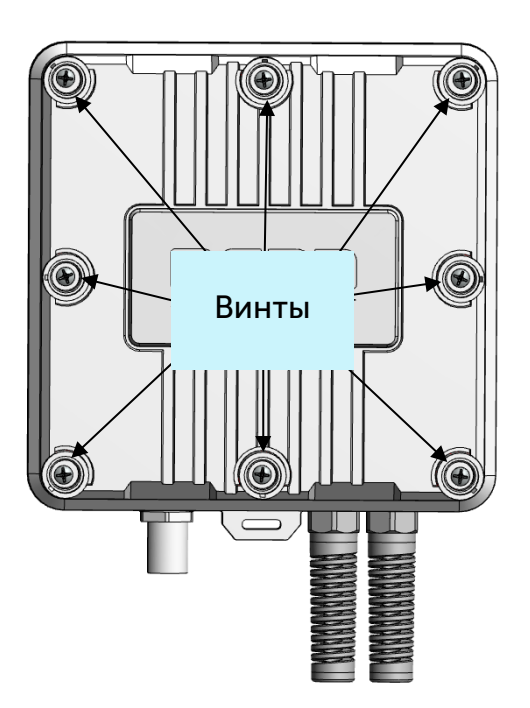

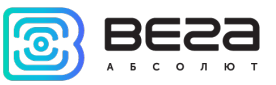

#### <span id="page-20-0"></span>РЕКОМЕНДАЦИИ ПО ТЕХНИЧЕСКОМУ ОБСЛУЖИВАНИЮ

Для предупреждения отказов оборудования во время эксплуатации рекомендуется проводить периодическое техническое обслуживание (ТО) базовой станции. Период обслуживания устанавливается в зависимости от условий эксплуатации и может составлять от 6 до 24 месяцев.

Перечень возможных работ при осуществлении технического обслуживания:

- 1. Проверка рабочего состояния базовой станции.
- 2. Установка обновлений.
- 3. Очистка внешних элементов от пыли.
- 4. Обслуживание креплений, внешних монтажных проводов, контактных соединений.
- 5. Проверка рабочего состояния PoE-инжектора.

Рекомендуемый порядок проведения каждого вида работ приведен в таблице ниже.

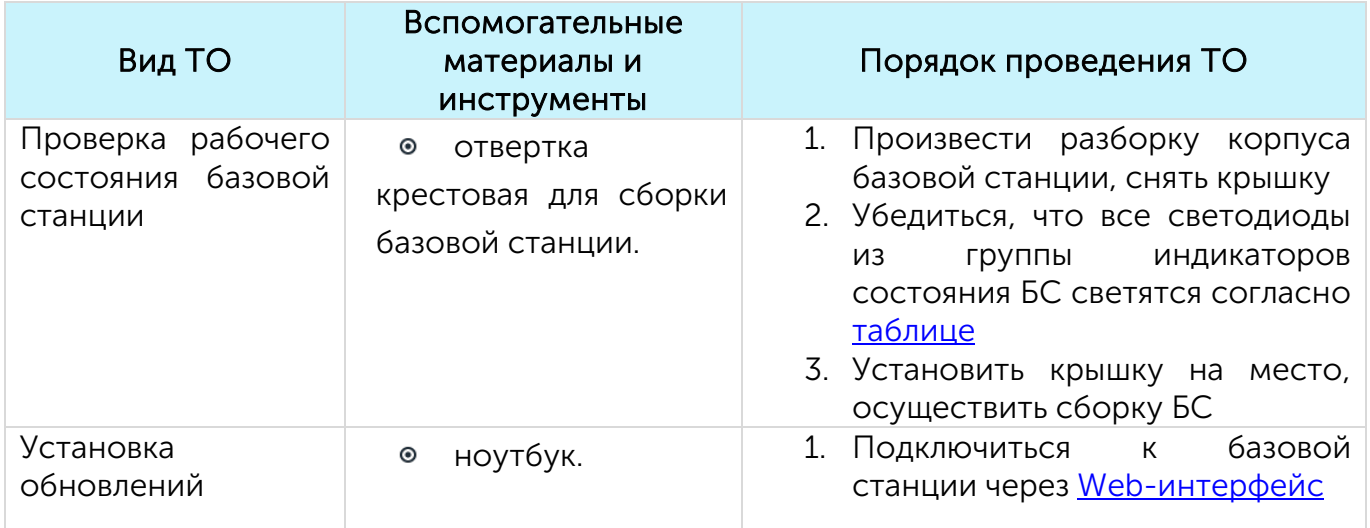

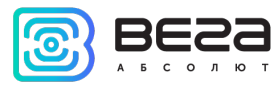

Вега БС / Руководство по эксплуатации

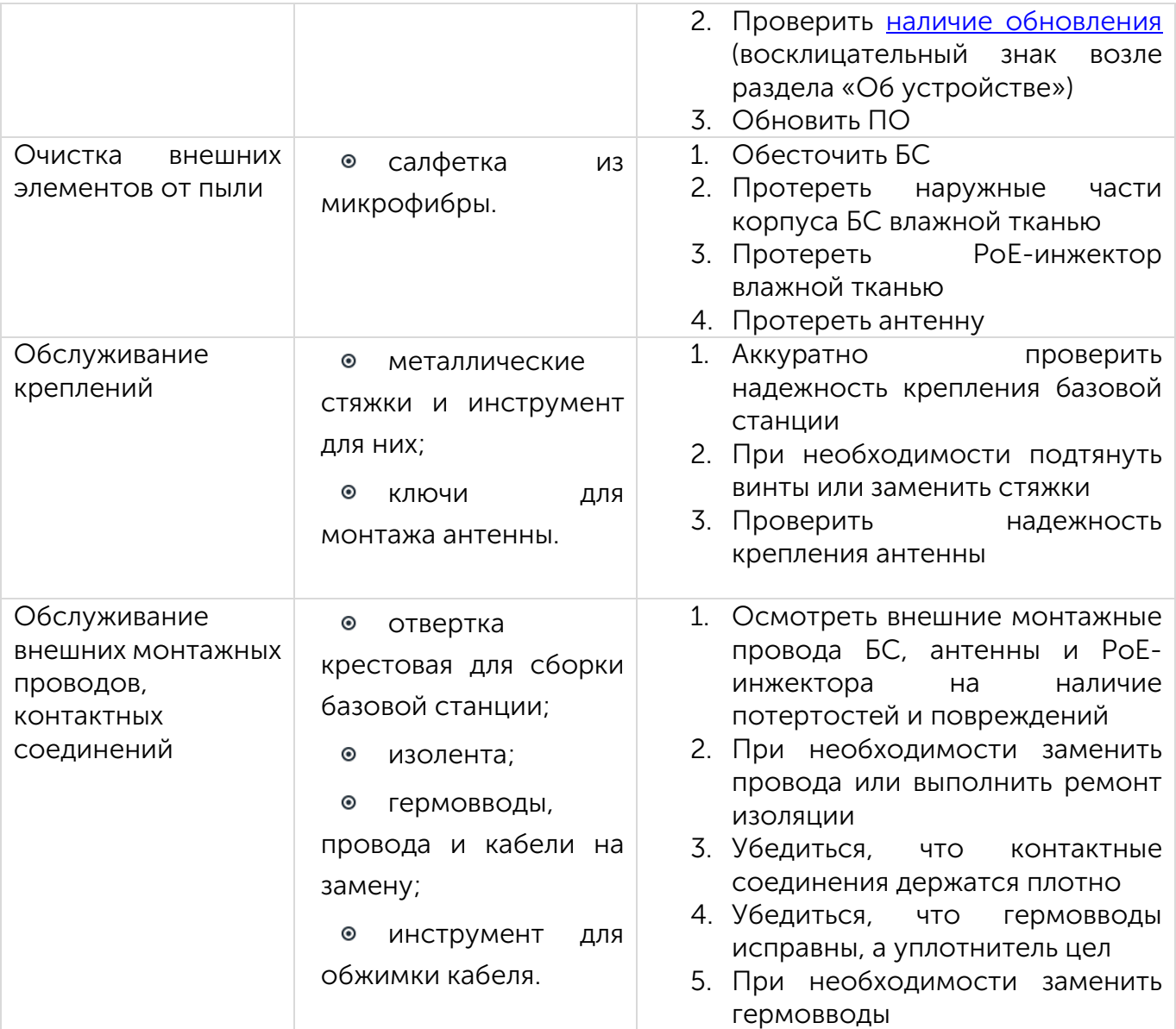

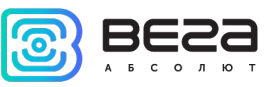

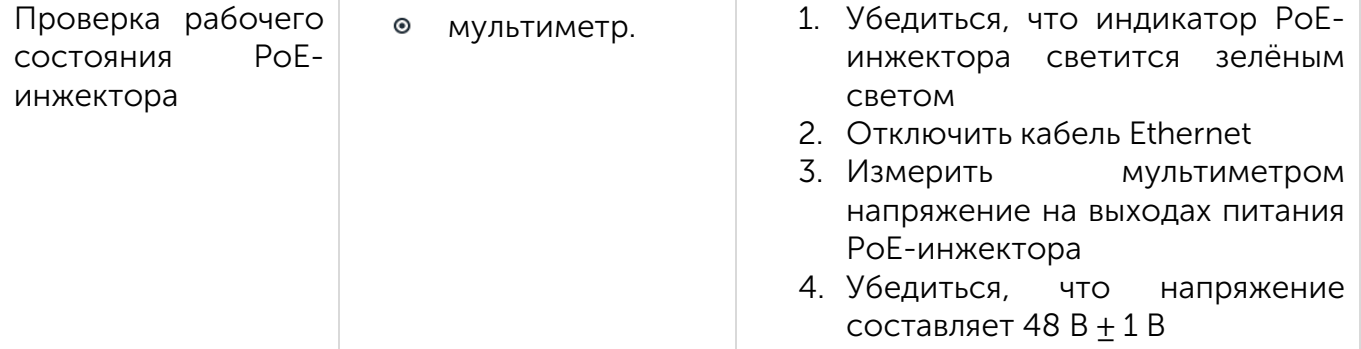

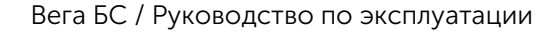

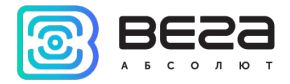

# <span id="page-23-0"></span>4 НАСТРОЙКА БАЗОВОЙ СТАНЦИИ ЧЕРЕЗ WEB-ИНТЕРФЕЙС

# <span id="page-23-1"></span>ЗАПУСК ИНТЕРФЕЙСА – НАЧАЛО РАБОТЫ

Программное обеспечение Web-интерфейса состоит из двух частей:

1. Серверное API «BS-Dashboard», которое в зависимости от принятых данных передаёт данные текущих настроек, информацию об устройстве, а также принимает и сохраняет на устройстве новые настройки. API «BS-Dashboard» по умолчанию доступно на порте 3001.

2. Клиентское браузерное приложение, работающее с серверным API «BS-Dashboard», — предназначено для визуального отображения данных, валидации изменений и отправки изменённых настроек для сохранения на устройстве. Клиентское браузерное приложение доступно на порте 80.

По умолчанию запуск «BS-Dashboard» осуществляется нажатием кнопки BT1 на плате базовой станции. Это может быть изменено в настройках. После удерживания кнопки в нажатом состоянии более 6 секунд начнется запуск, который может продолжаться одну-две минуты в зависимости от загруженности устройства.

Для входа в клиентское веб-приложение понадобится IP-адрес базовой станции. Узнать его можно с помощью терминальной программы (например, свободно распространяемой PuTTY). В разделе 5 подробно описано, как подключиться к базовой станции терминальной программой. В окне терминальной программы следует ввести команду ifconfig.

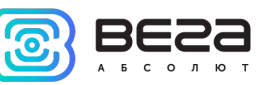

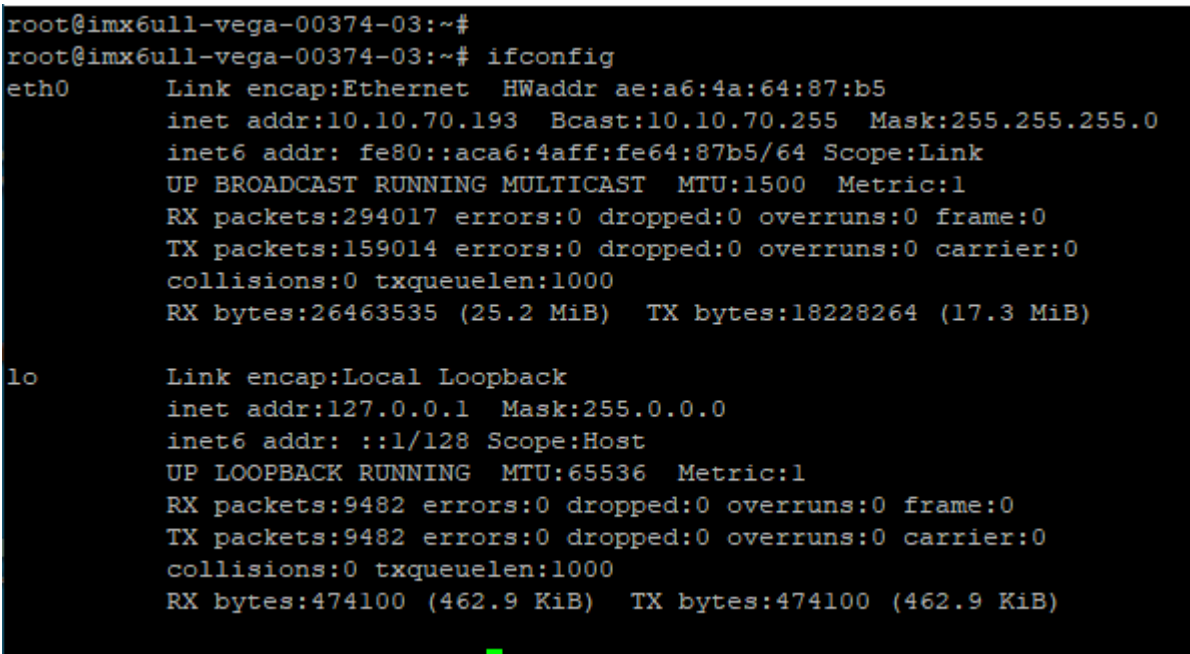

 $root@imx6u11-veqa-00374-03:~$ 

Теперь нужно открыть окно браузера и ввести IP-адрес в адресную строку. Если сервер «BS-Dashboard» успешно запущен, появится страница входа в клиентское приложение Web-интерфейса.

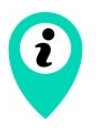

Если подключение к Web-интерфейсу отсутствует, и страница входа не появляется, к IP-адресу базовой станции в адресной строке необходимо добавить порт 80. Выглядеть это будет, например, так: http://192.168.1.228:80

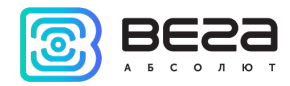

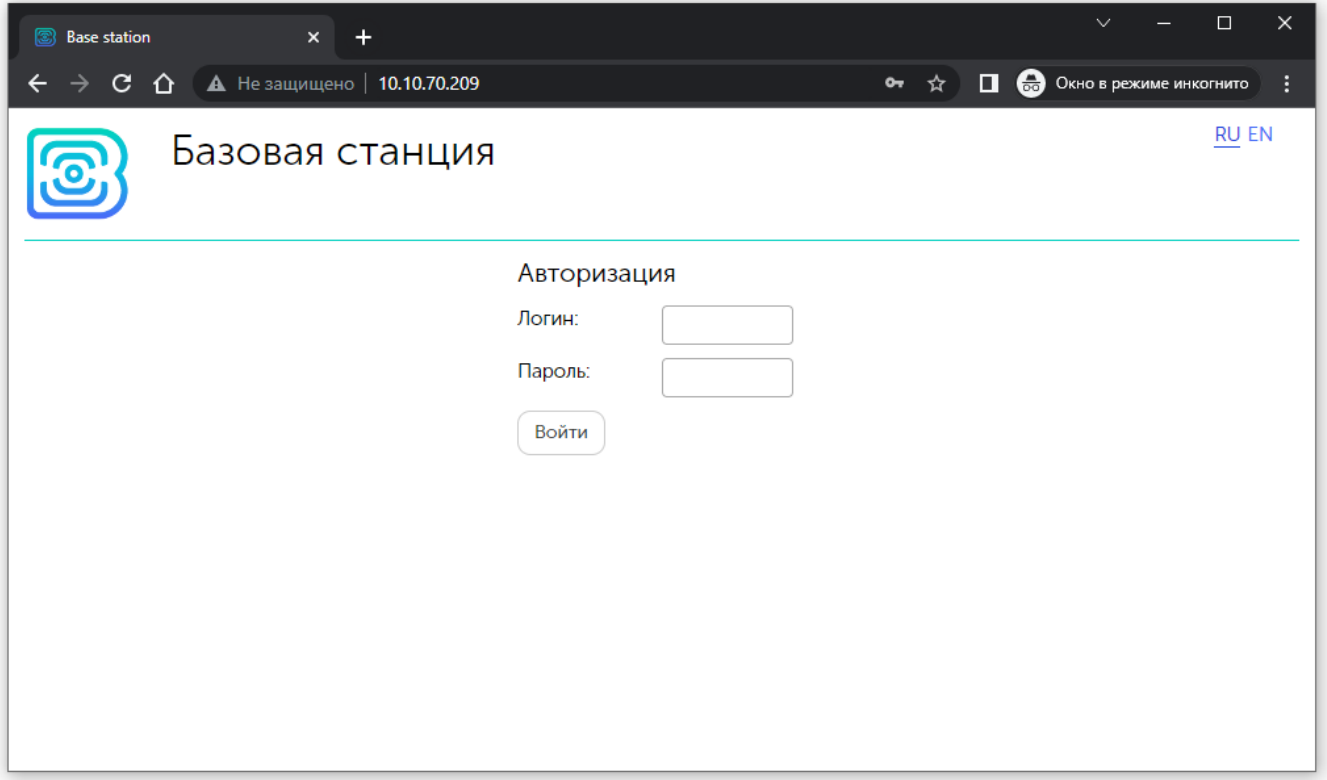

После ввода логина и пароля базовой станции (по умолчанию root и temppwd) появляется страница Web-интерфейса базовой станции.

В верхней части страницы название раздела меню, в котором вы находитесь в данный момент.

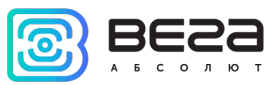

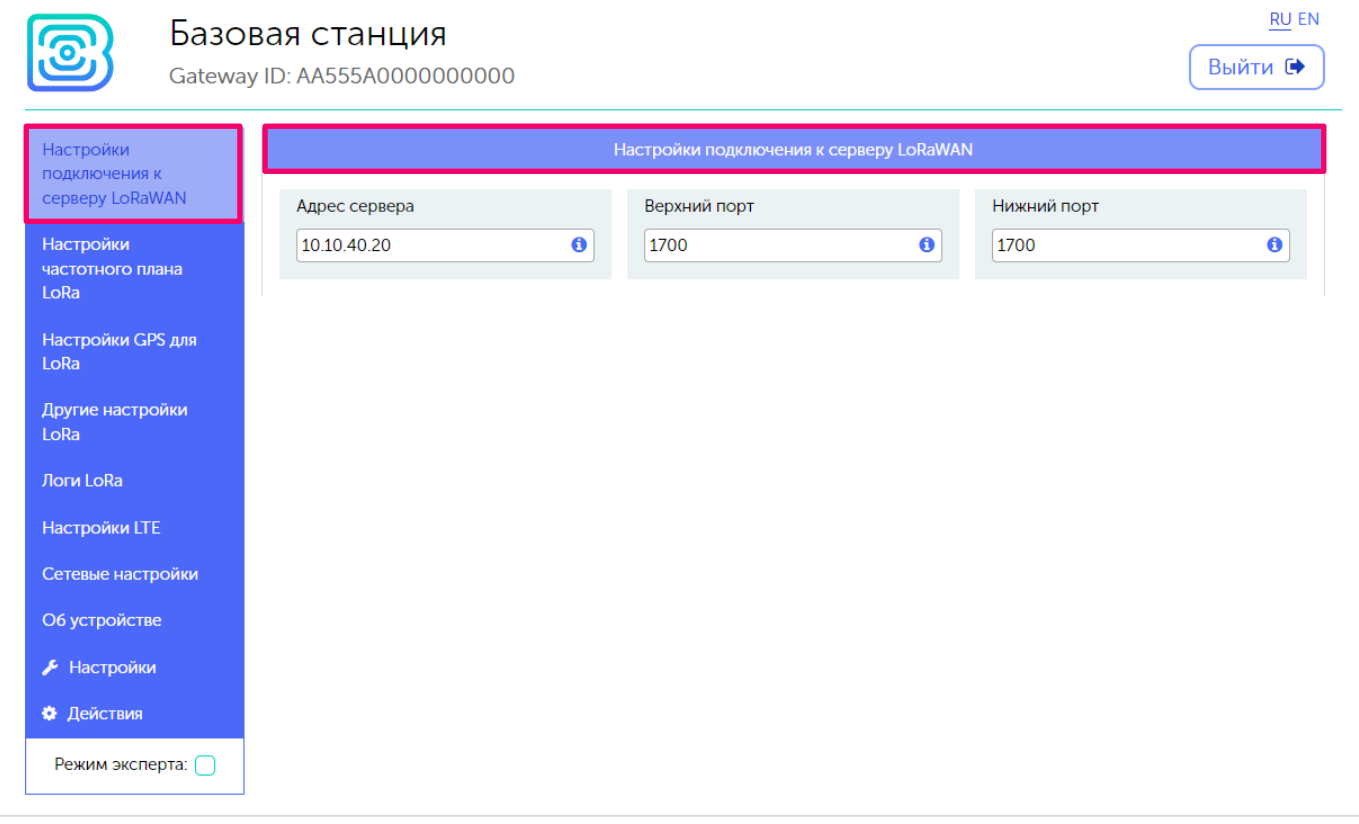

Если Web-интерфейс запускается по нажатию на кнопку, то при перезапуске базовой станции он снова станет недоступен. Чтобы Web-интерфейс всегда был доступен, нужно изменить настройки запуска сервера. Для этого перейти в меню «Настройки», затем «Настройки менеджера» и в поле «Метод запуска "BS-Dashboard" сервера» изменить значение на «Постоянно включен». После этого обязательно нажать кнопку «Сохранить», чтобы параметры настройки отправились на базовую станцию.

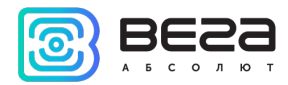

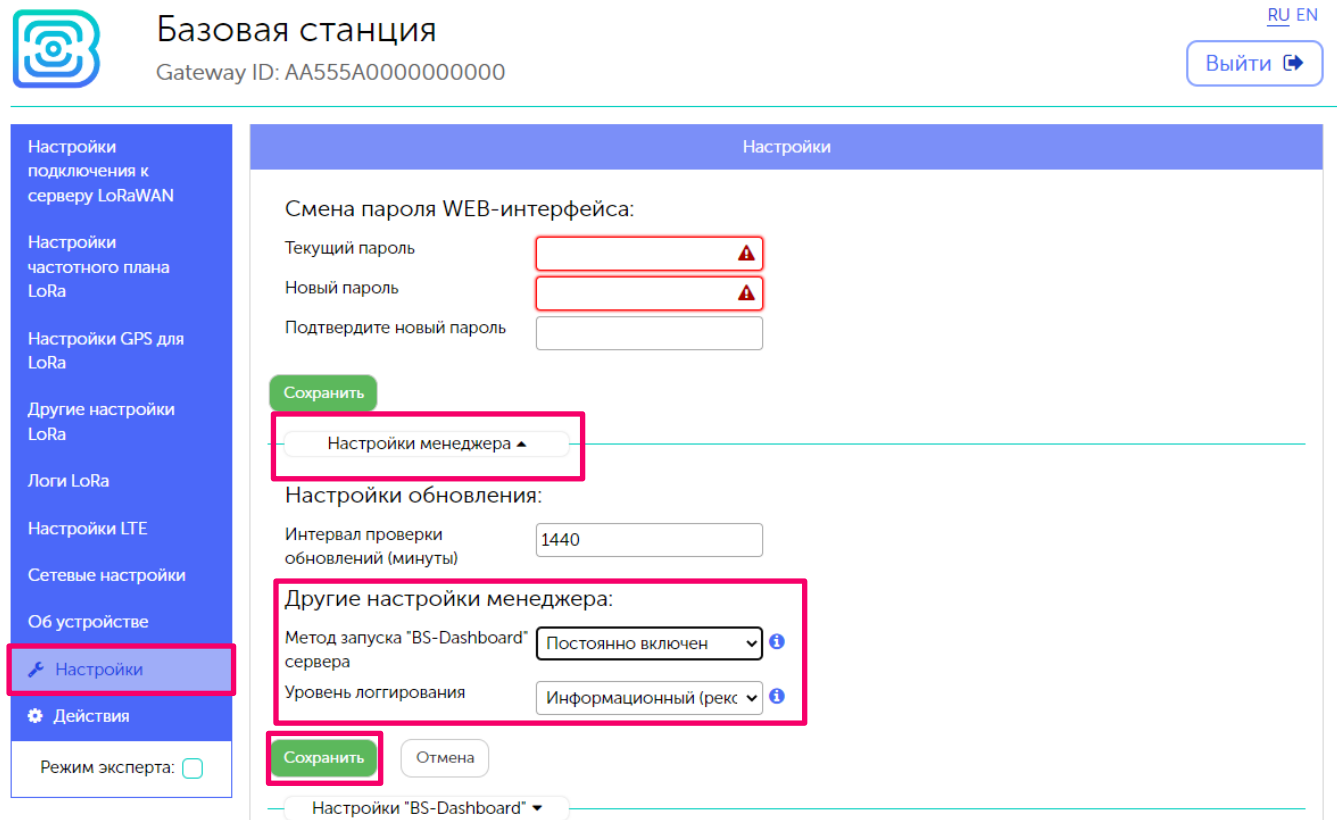

Главные особенности работы с Web-интерфейсом:

1. Если вы что-то меняете в каком-либо из меню, а потом переходите в следующее, эти изменения сохраняются в клиенте, но не сохраняются на базовой станции, при этом появляется значок редактирования в блоке меню, где остались несохраненные изменения.

#### Вега БС / Руководство по эксплуатации

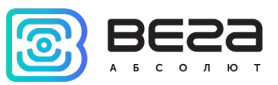

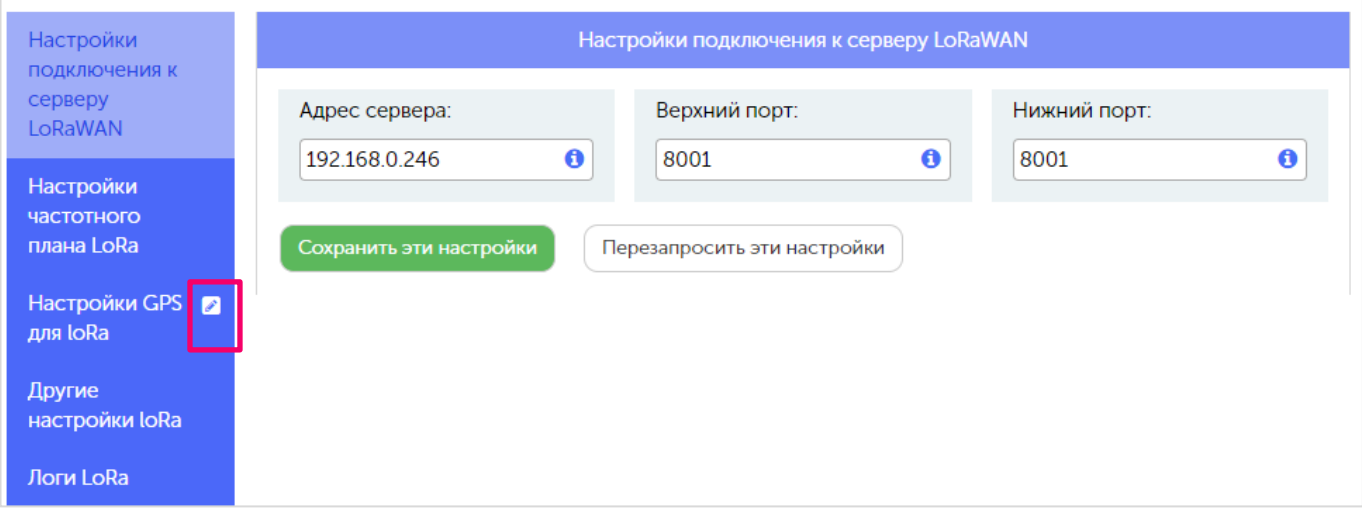

- 2. Чтобы изменения настроек применились на базовой станции всегда требуется нажать кнопку «Сохранить».
- 3. Если нажать кнопку «Перезапросить эти настройки», то все несохраненные изменения будут утеряны.
- 4. Кнопки «Сохранить» и «Перезапросить настройки» относятся только к той группе параметров, под которой они непосредственно находятся.
- 5. Режим «Эксперт» позволяет увидеть дополнительные настройки в разделах меню «Частотные планы», «Настройки LTE», «Сетевые настройки», «Настройки» (только подраздел «Настройки менеджера») и «Действия».

<span id="page-29-0"></span>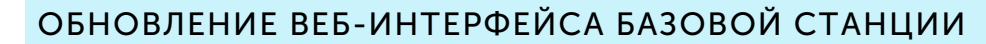

При наличии актуальных обновлений программного обеспечения напротив раздела «Об устройстве» будет отображаться иконка восклицательного знака. В таком случае следует перейти в этот раздел и нажать кнопку «Обновить».

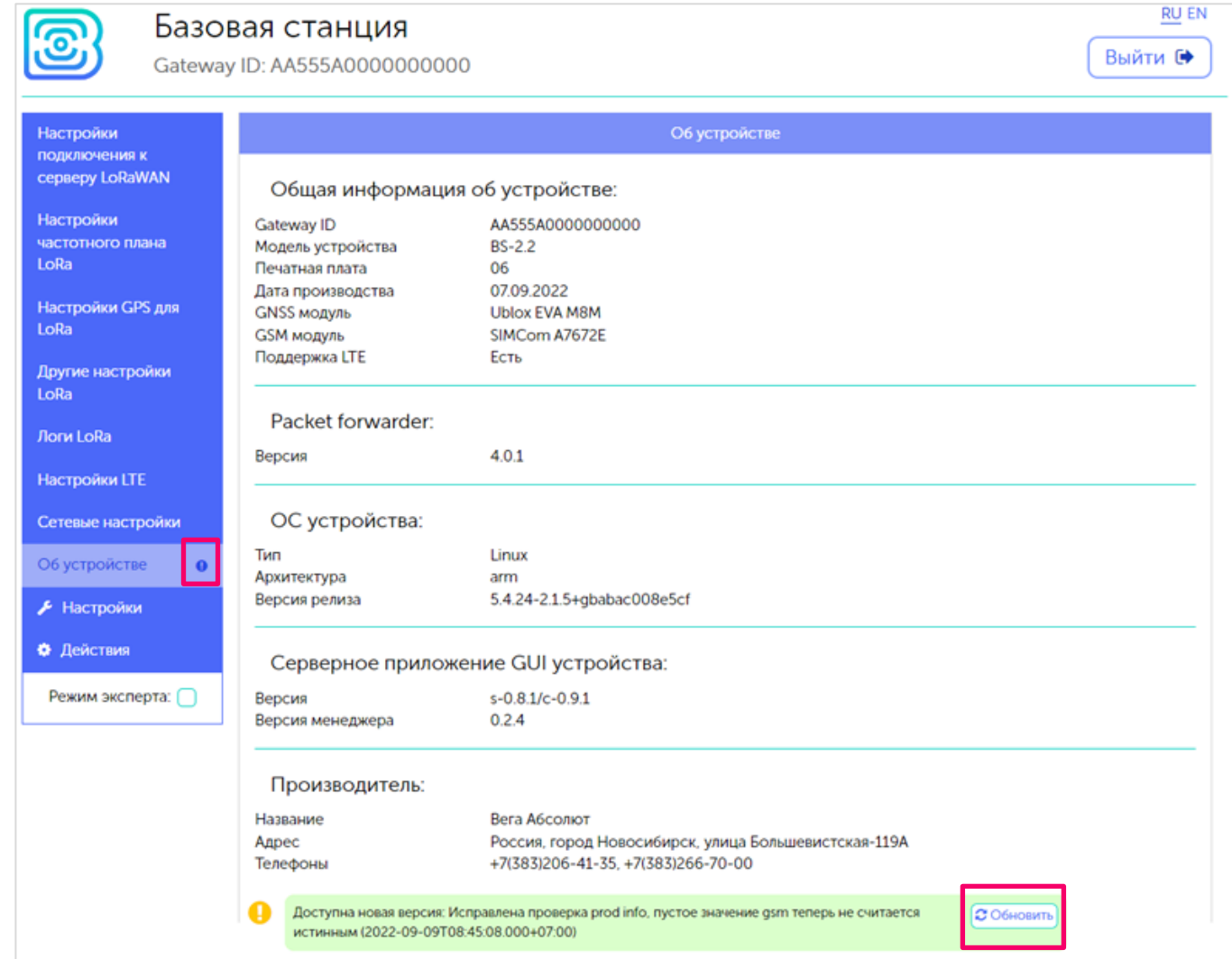

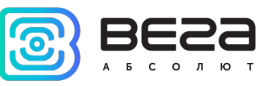

# <span id="page-30-0"></span>5 НАСТРОЙКА БАЗОВОЙ СТАНЦИИ С ПОМОЩЬЮ ТЕРМИНАЛЬНОЙ ПРОГРАММЫ

# <span id="page-30-1"></span>ПОДКЛЮЧЕНИЕ БАЗОВОЙ СТАНЦИИ К КОМПЬЮТЕРУ – НАЧАЛО РАБОТЫ

Осуществить подключение к базовой станции возможно, например, с помощью свободно распространяемой терминальной программы PuTTY. В таком случае есть два способа подключения к базовой станции – при непосредственном подключении по USB или удаленно по SSH.

#### 1. Подключение по USB

При подключении по USB необходимо соединить базовую станцию с персональным компьютером кабелем с разъемом mini-USB. Далее необходимо осуществить подключение к виртуальному COM-порту, для этого нужно установить драйвер для MCP2200 или CP210x, в зависимости от установленного USB-порта на плате конкретного устройства. После установки нужного драйвера в диспетчере устройств появятся «Порты (COM и LPT)».

В списке портов необходимо найти USB Serial Port и посмотреть его номер.

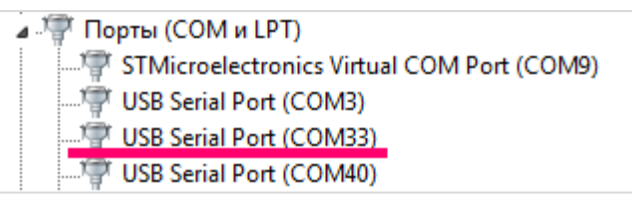

После этого открыть программу PuTTY, выбрать способ подключения Serial, и ввести номер виртуального COM-порта базовой станции и скорость (115200) в соответствующие поля.

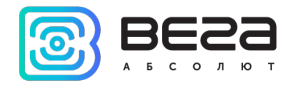

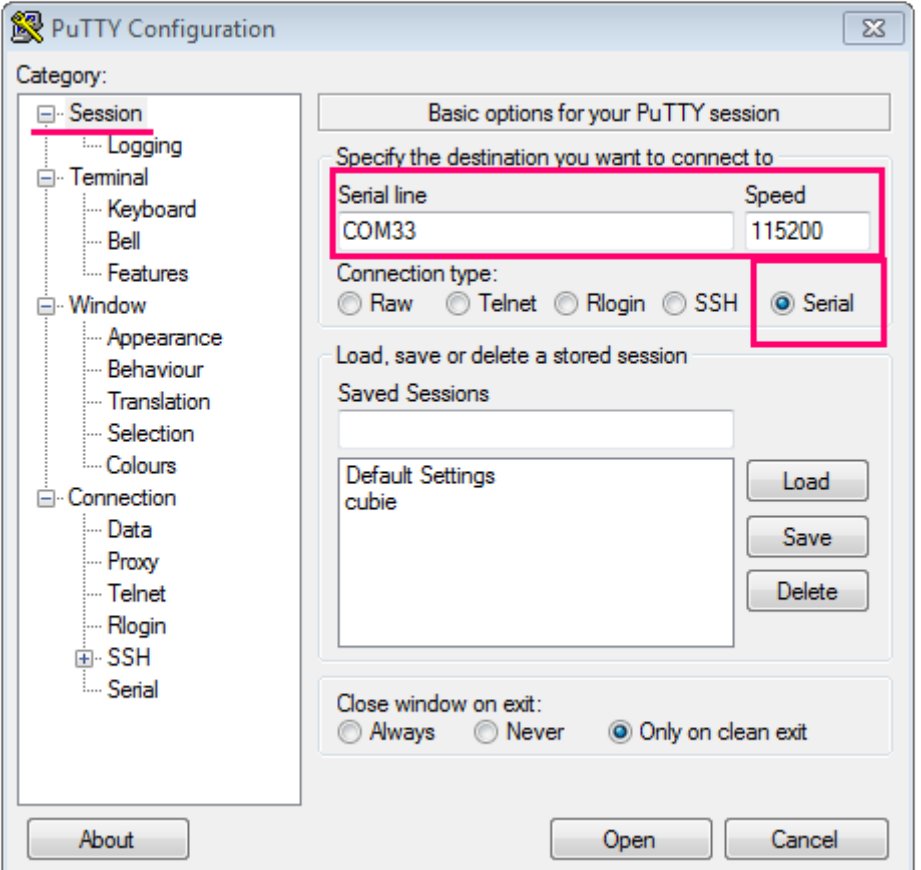

После чего нажать Open.

2. Подключение по SSH

При подключении по SSH непосредственное подключение к базовой станции не требуется. В диалоговом окне PuTTY необходимо выбрать способ подключения SSH и

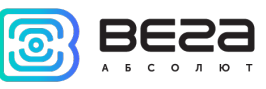

ввести IP-адрес устройства и порт 22. По умолчанию устройство получает IP-адрес по DHCP при подключении по Ethernet.

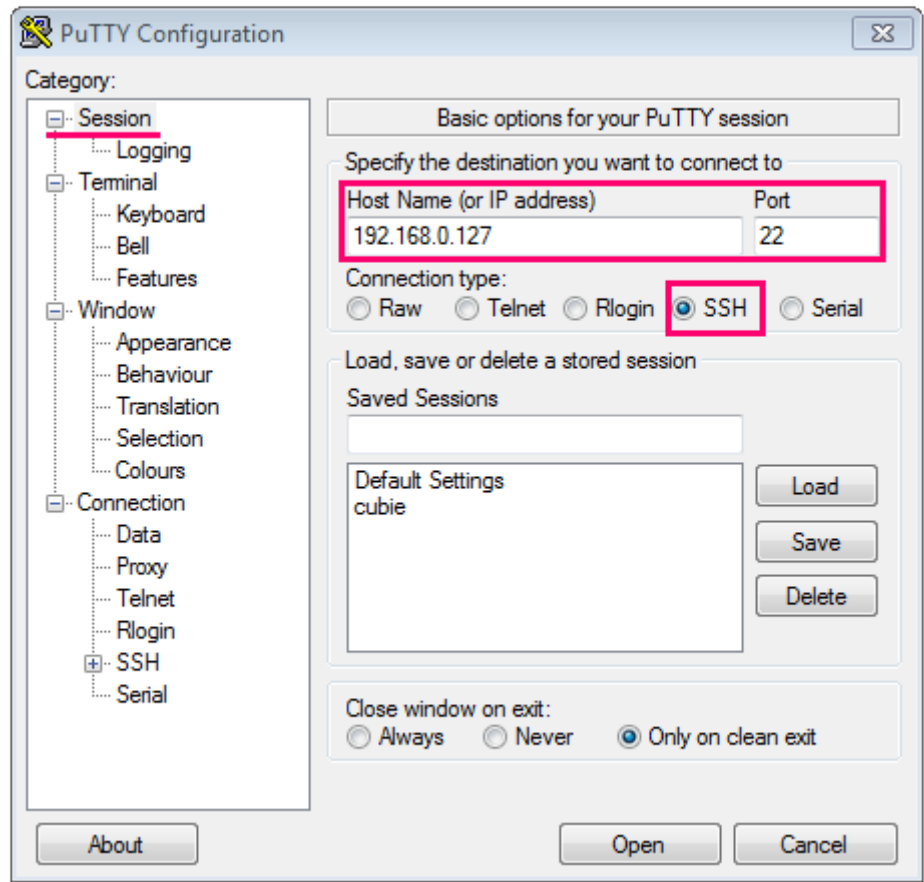

После чего нажать Open.

После подключения к базовой станции способом 1 или 2 появится окно терминала PuTTY, где нужно ввести логин и пароль. По умолчанию для подключения к базовой станции используется логин root и пароль temppwd (при вводе пароля символы

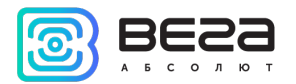

отображаться не будут). При первом подключении рекомендуется изменить пароль для индивидуального доступа.

> По умолчанию пользователю с правами root вход по ssh запрещен, в связи с чем, вход по ssh необходимо выполнять под пользователем admin, пароль остается стандартным.

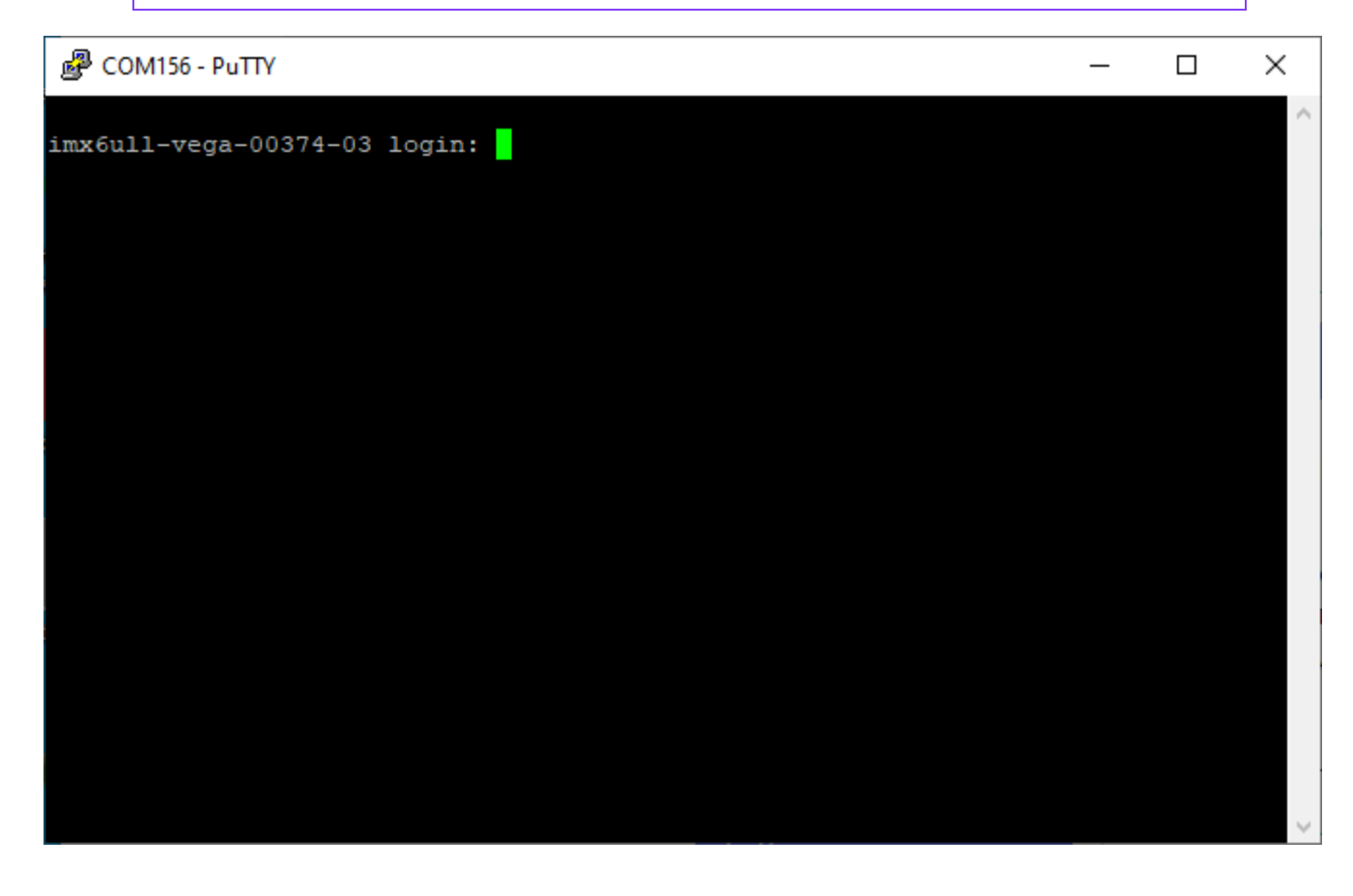

Теперь можно производить настройки.

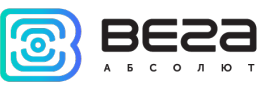

# <span id="page-34-0"></span>РАБОТА С ФАЙЛОМ НАСТРОЕК

Программа Packet forwarder запускается автоматически при старте системы. Перед тем, как настраивать базовую станцию в ручном режиме, нужно завершить процесс Packet forwarder, набрав команду:

# systemctl stop lora\_pkt\_fwd

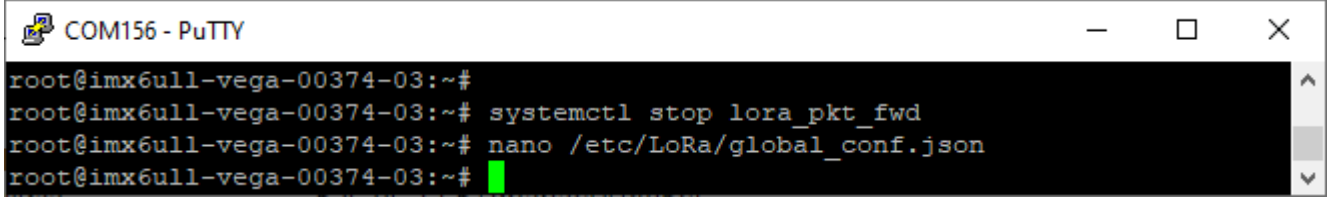

Файл настроек global conf.json находится в директории cd /etc/LoRa/ и может

содержать настройки частотного плана, ID базовой станции, IP-адрес и порты сервера.

Для изменения настроек необходимо в терминале набрать команду, содержащую нужный файл настроек, например:

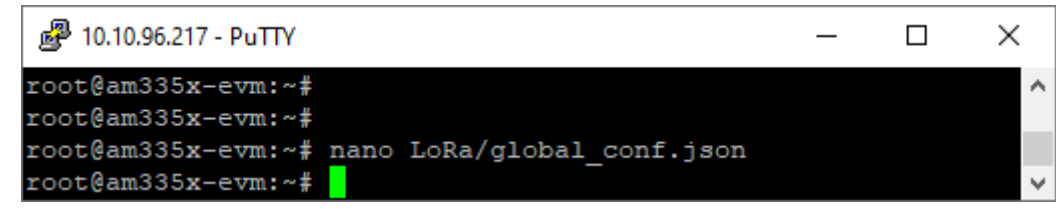

После совершения всех изменений необходимо ввести команду:

# systemctl start lora\_pkt\_fwd

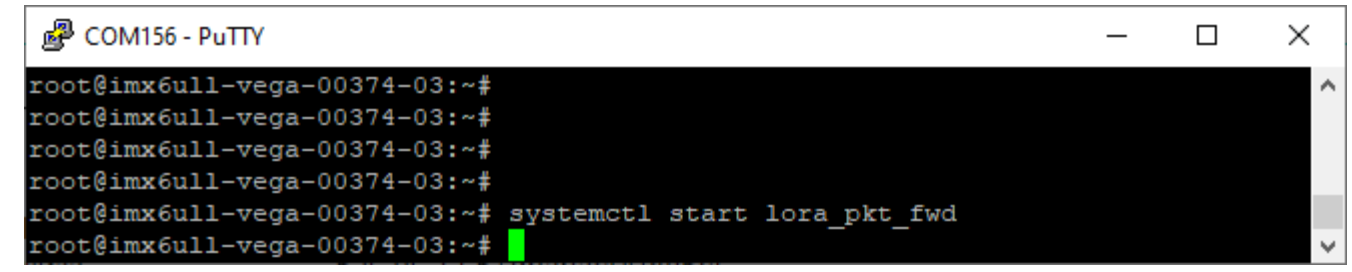

После чего процесс Packet forwarder будет запущен с новыми настройками.

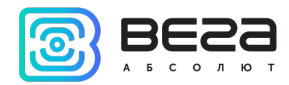

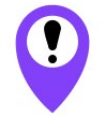

Для подключения базовой станции к серверу необходимо использовать UDP-порт, прописанный в конфигурационном файле сервера. На базовой станции настройка портов находится в файле global\_conf.json

<span id="page-35-0"></span>В файле global\_conf.json настройки UDP-порта находятся в разделе gateway\_conf, параметры server\_port\_up и server\_port\_down.

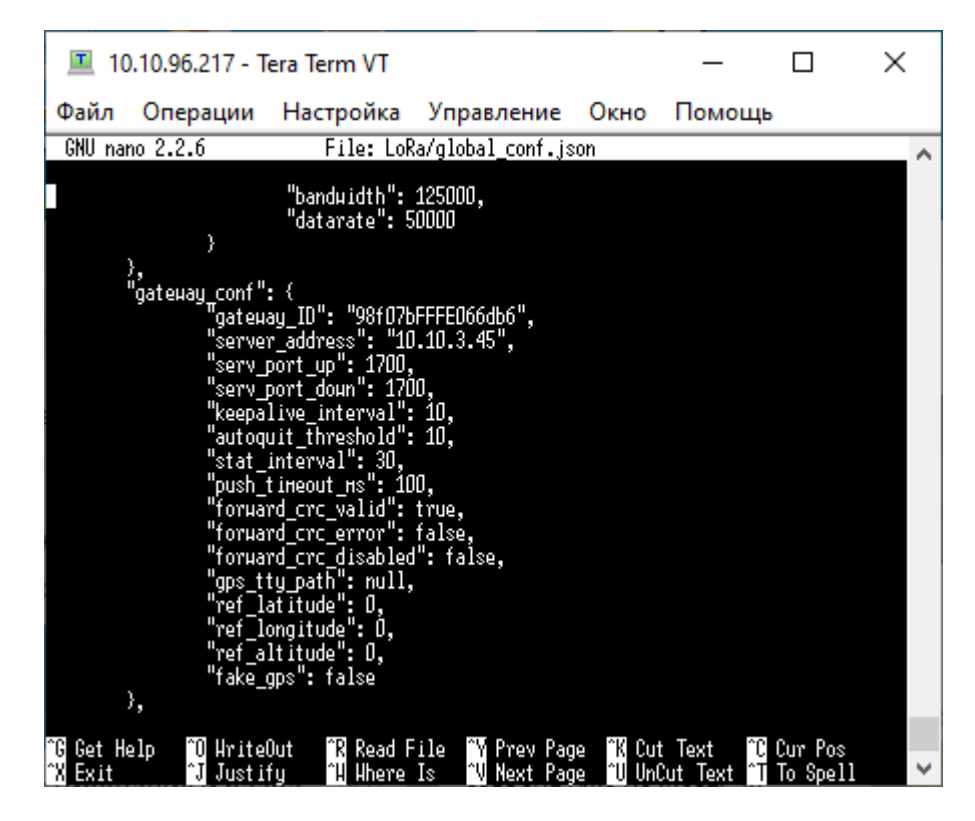

Для корректной связи с сервером следует убедиться, что эти параметры UDPпорта соответствуют прописанным в конфигурационном файле сервера (подробнее см. «Руководство для IOT Vega Server»).

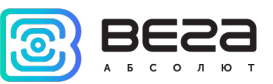

Чтобы заменить файл конфигурации (например, для смены частотного плана) следуйте инструкции ниже:

<span id="page-36-0"></span>1. Перейти в каталог с примерами конфигурационных файлов командой:

# cd /etc/LoRa/

2. Если в указанной директории отсутствует файл с необходимым частотным планом, то загрузить его из FTP-хранилища с помощью команды (пример для частотного плана RU868).

# Для БС-1.2:

# wget

# ftp://lora\_guest:vnm\\$4JHW@178.208.75.230:21/BS\_x.2/rev.6/BS\_1.2\_rev.6/global\_conf\_ RU868.json

Для БС-2.2:

# wget

# ftp://lora\_guest:vnm\\$4JHW@178.208.75.230:21/BS\_x.2/rev.6/BS\_2.2\_rev.6/global\_conf \_RU868.json

3. Сделать копию скачанного файла (в нашем примере это global\_conf\_RU868. json) с новым именем global\_conf.json командой:

# cp RU868\_global\_conf.json global\_conf.json

4. Открыть файл global\_conf.json командой: nano LoRa/global\_conf.json

и вписать значения параметров "gateway\_ID", "server\_address", "serv\_port\_up", " serv\_port\_down", после чего сохранить и закрыть файл.

Параметр **gateway\_ID** формируется из MAC-адреса базовой станции и набора символов "FFFE". Например:

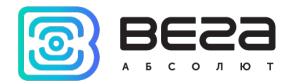

Для того, чтобы узнать MAC-адрес устройства, необходимо ввести команду: ifconfig

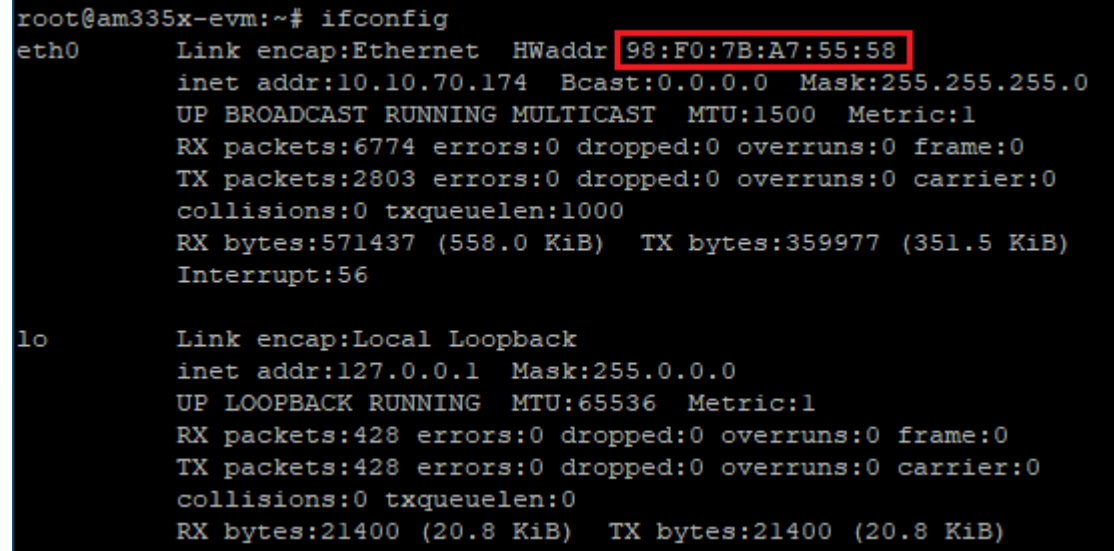

MAC-адрес в примере: 98:F0:7B:A7:55:58.

Замена MAC-адреса осуществляется вручную или посредством скрипта. Для того, чтобы заменить MAC-адрес вручную, необходимо скопировав MACадрес удалить символы ":" и поместить в центр строки символы "FFFE"

Пример готового *gateway\_ID*: 98F07BFFFEA75558

Для того, чтобы сделать это посредством скрипта, необходимо выполнить команду update\_gwid.sh

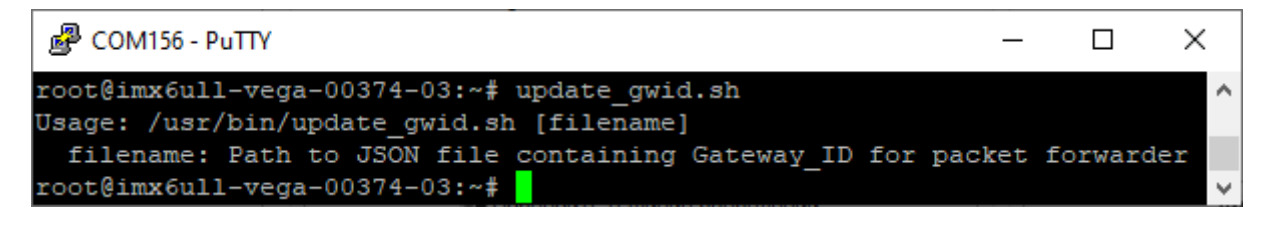

5. Перезапустить базовую станцию командой: reboot

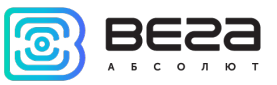

# <span id="page-38-0"></span>НАСТРОЙКА СТАТИЧЕСКОГО IP ДЛЯ БАЗОВОЙ СТАНЦИИ

Настройка статического IP выполняется с помощью терминальной программы следующим образом:

- 1. После подключения к базовой станции в окне терминала PuTTY нужно ввести логин и пароль.
- 2. Открыть файл nano cd /etc/systemd/network/80-wired.network/ в этом файле необходимо внести изменения.

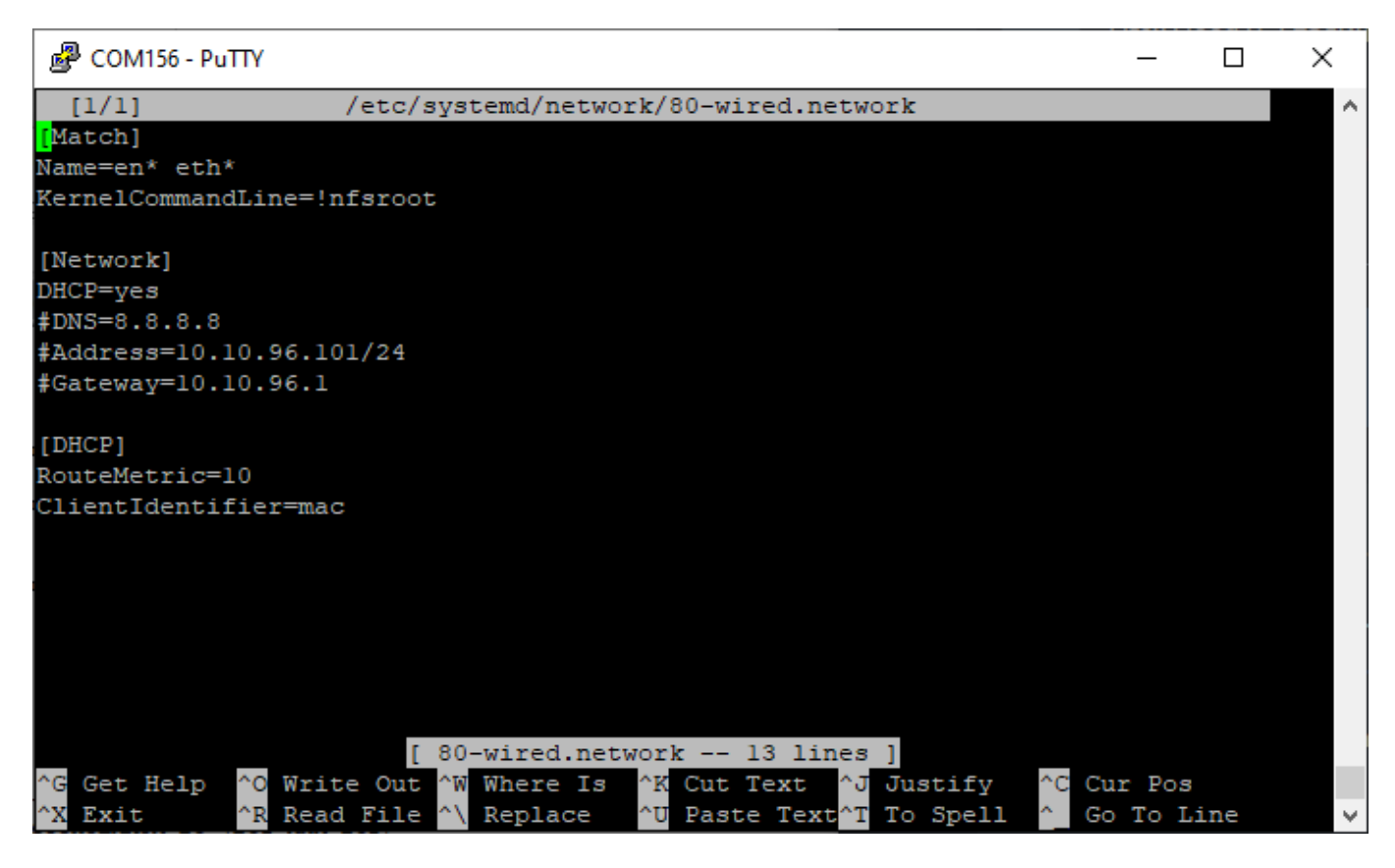

cd pp cd..

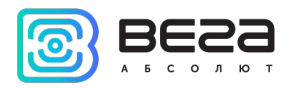

3. А именно вот эти строки:

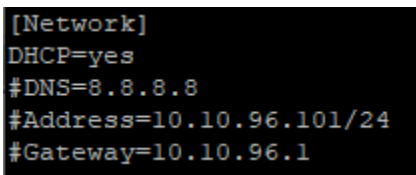

- 4. Для работы в режиме статического IP, закомментировать 2 строку.
- 5. Раскомментировать строки 3-5, а также указать свои параметры address, netmask и gateway - результат на скриншоте ниже (но другие значения адресов):

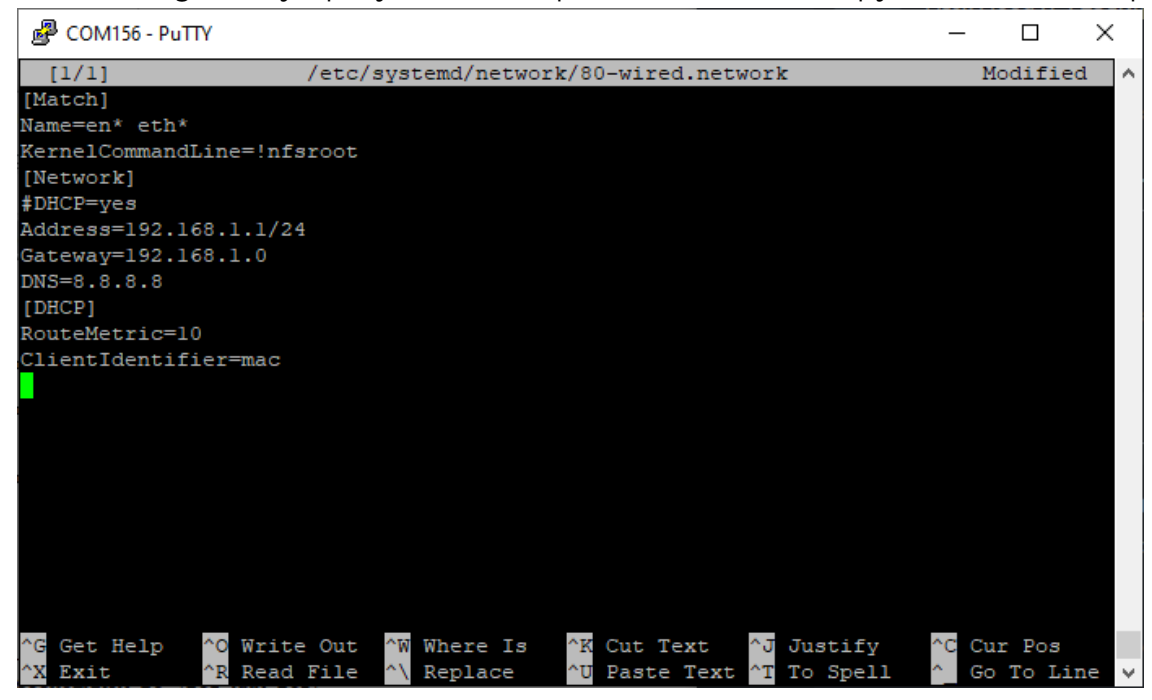

В данном примере показана установка статического IP-адреса 192.168.1.1 и шлюза 192.168.1.0 Эти значения следует изменить на другие, необходимые для вашего конкретного случая

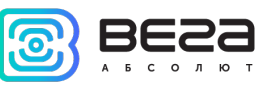

- 6. Набрать reboot в командной строке для перезагрузки базовой станции с новыми настройками.
- 7. Переход обратно осуществляется аналогично.

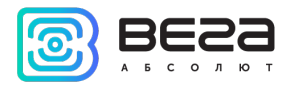

# <span id="page-41-0"></span>НАСТРОЙКА БС-2.2 ДЛЯ РАБОТЫ ПО LTE

Настройка базовой станции БС-2.2 для работы по LTE с помощью терминальной программы осуществляется для каждой SIM-карты отдельно:

Убедиться, что в файлах nano provider1-connect-chat и nano provider2-connectchat, находящихся по пути cd /etc/ppp/ присутствуют строки, подчеркнутые красным:

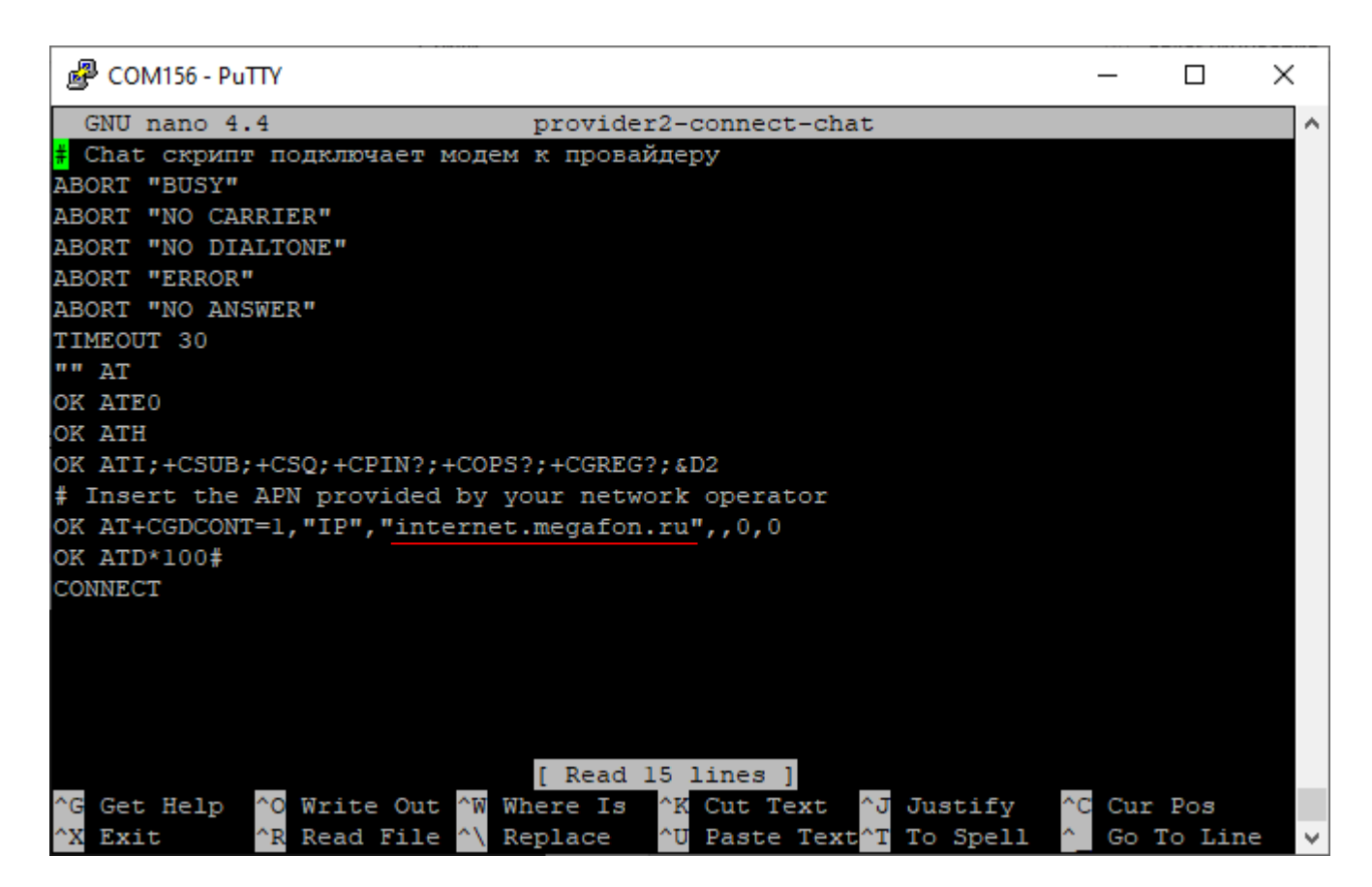

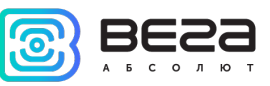

где "internet.megafon.ru" это APN сотового оператора, который нужно поменять в соответствии с APN используемого оператора.

# В данном примере показана настройка LTE для оператора Мегафон Эти значения следует изменить на другие, необходимые для вашего конкретного случая

Имя пользователя и пароль прописываются в файле pap-secrets, расположенном по пути cd /etc/ppp/

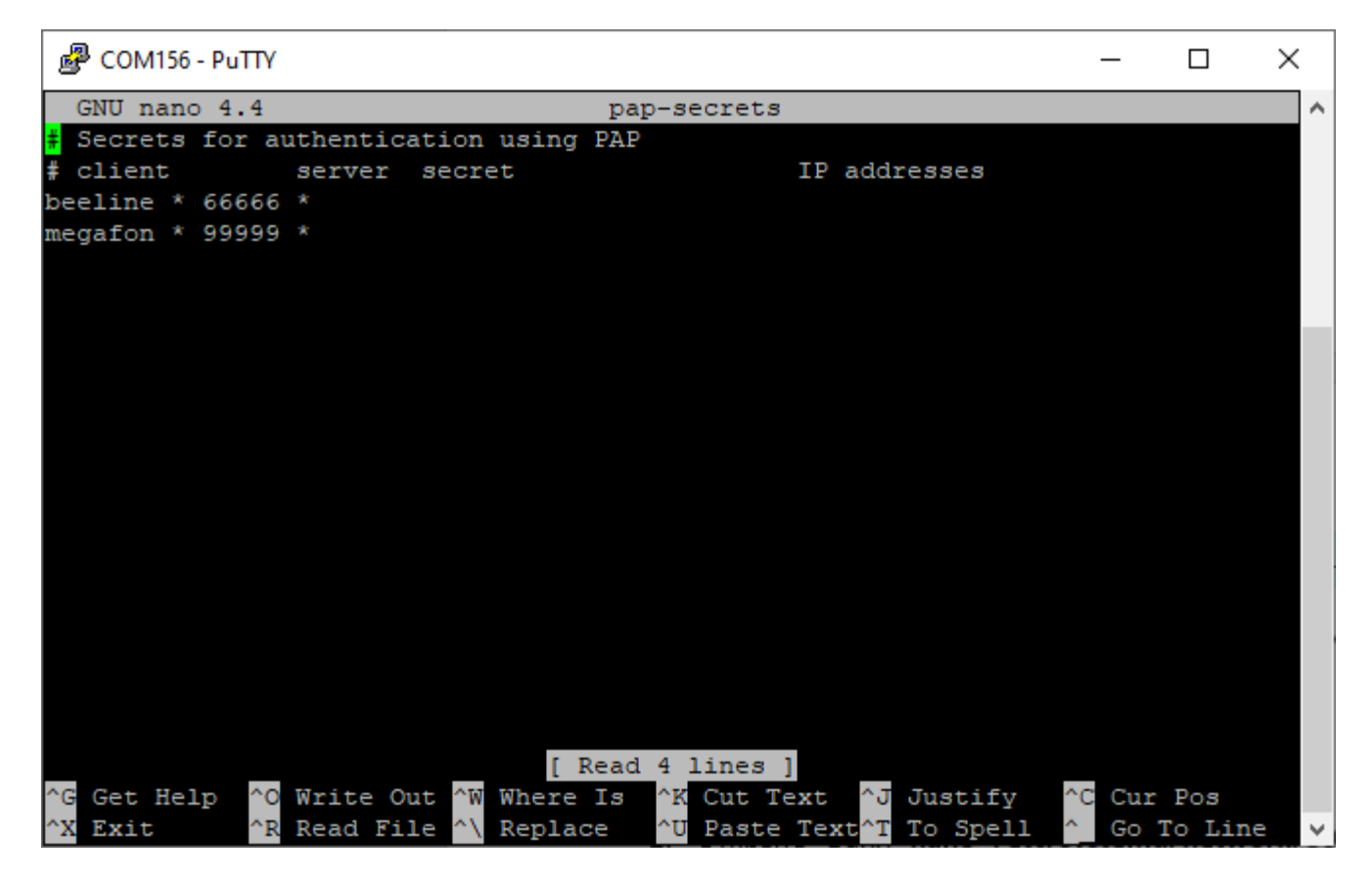

Где beeline – логин, 66666 – пароль.

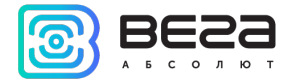

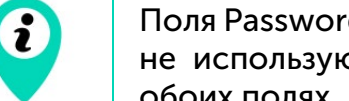

Поля Password и Username нельзя оставлять пустыми, если эти параметры не используются сотовым оператором, то можно написать internet в обоих полях

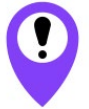

Базовые станции БС-2.2 переключаются с Ethernet на LTE и обратно автоматически

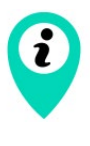

При одновременном использовании двух каналов связи Ethernet и LTE следует помнить, что приоритет при передаче данных имеет Ethernet, а LTE используется как резервный вариант при невозможности связаться с сервером через Ethernet

Рекомендации для базовых станций, использующих белый IP, см. далее.

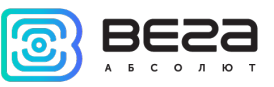

# <span id="page-44-0"></span>РЕКОМЕНДАЦИИ ПРИ ИСПОЛЬЗОВАНИИ БС В СЕТИ С БЕЛЫМ IP

В случае, если БС используется в сети с белым IP, рекомендуется изменить стандартные номера портов ssh на другие. Это следует принимать во внимание при пробросе портов. Последовательность действий для изменения порта dropbear на самой БС описана ниже.

#### Чтобы изменить порт ssh:

- 1. В командной строке терминальной программы ввести nano /lib/systemd/system/dropbear.socket
- 2. Открыть файл nano /lib/systemd/system/dropbear.socket

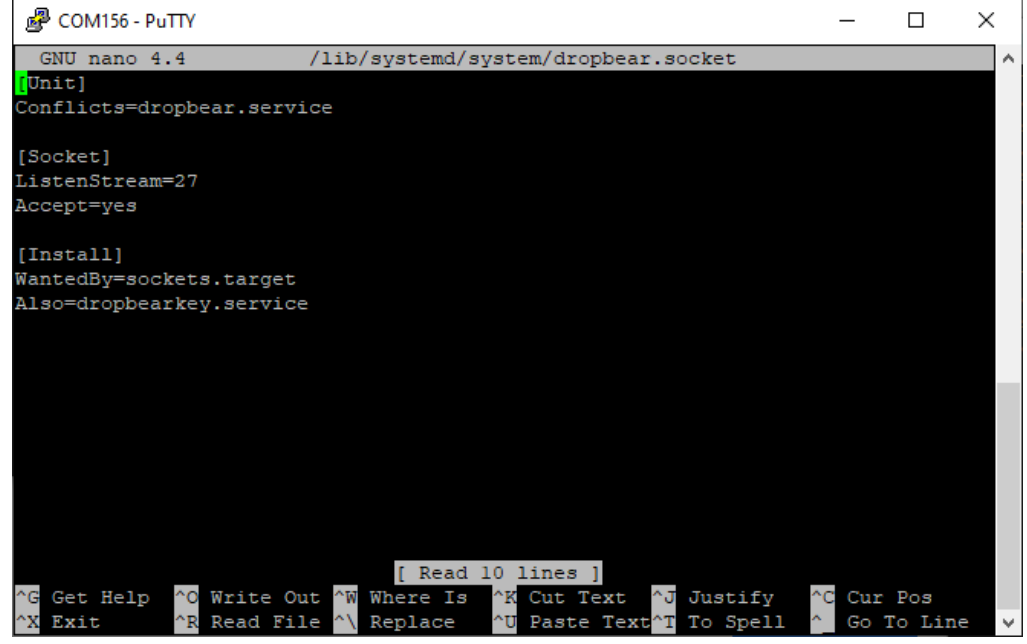

3. Найти строку ListenStream=27 и изменить стандартный порт «27» на другой, после чего сохранить файл.

4. Далее выполнить команду systemctl daemon-reload и перезапуск systemctl restart dropbear.socket

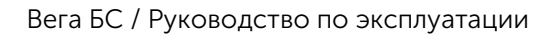

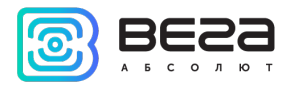

В базовой станции присутствует OpenVPN-клиент. Настройка VPN-соединений выполняется согласно документации разработчика данного ПО.

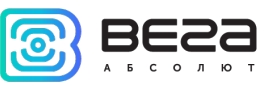

# <span id="page-46-0"></span>6 РЕКОМЕНДАЦИИ ПО БЕЗОПАСНОЙ ЭКСПЛУАТАЦИИ

#### <span id="page-46-1"></span>ОБЩИЕ РЕКОМЕНДАЦИИ

Перед началом работы с Вега БС необходимо ознакомиться с данным Руководством по эксплуатации (далее – Руководство).

Данное устройство предназначено для разворачивания сети LoRaWAN® на частотах диапазона 863-870 МГц. Использование устройства в целях, отличающихся от указанных в данном руководстве, является нарушением правил эксплуатации. Производитель не несет ответственности за любой ущерб, возникший в результате использования устройства не по назначению.

Эксплуатация устройства Вега БС должна осуществляться обученным лицом (по ГОСТ IEC 62368-1).

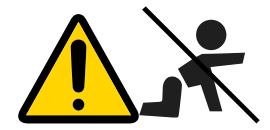

Не предназначено для использования детьми и в помещениях, где могут находиться дети

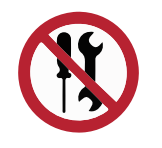

Запрещены самостоятельный ремонт прибора или внесение изменений в его конструкцию, а также установка любого программного обеспечения, кроме программного обеспечения поставляемого производителем

Непрофессионально выполненная ремонтная работа или установленное стороннее программное обеспечение могут привести к поломке прибора, травмам и повреждению имущества.

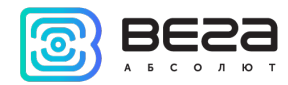

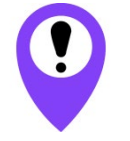

Производитель не несет ответственности за непредсказуемые последствия, возникшие из-за использования на устройстве стороннего программного обеспечения

# <span id="page-47-0"></span>ЭЛЕКТРИЧЕСКАЯ БЕЗОПАСНОСТЬ

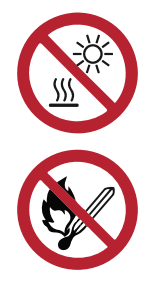

Запрещается эксплуатация устройства вблизи открытого огня и прямых солнечных лучей – это может привести к перегреву и возгоранию. Устройство должно использоваться при температуре воздуха в диапазоне от -40 °С (-40 F) до +70 °С (158 F)

При обнаружении возгорания необходимо немедленно прекратить эксплуатацию устройства и устранить возгорание. После этого устройство необходимо отправить производителю для осуществления диагностики (Контакты производителя см. в разделе «Гарантийные обязательства»).

При эксплуатации необходимо не допускать попадания посторонних предметов в корпус устройства, это может привести к замыканию и возгоранию. Запрещается эксплуатация устройств в открытом или поврежденном корпусе.

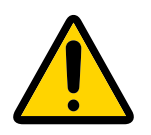

Случайное повреждение кабеля электропитания может привести к поражению электрическим током, а также к неисправностям, которые не соответствуют условиям гарантии

Запрещается погружать корпус устройства в воду, не рекомендуется помещать его под струи воды.

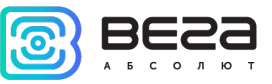

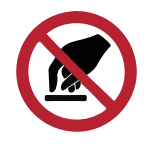

Запрещено касаться проводов, плат или корпуса устройства мокрыми руками

Нельзя использовать устройство после попадания в него воды. Это может привести к травмам или повреждению устройства и его некорректной работе. В таких случаях необходимо обратиться в техническую поддержку производителя.

#### <span id="page-48-0"></span>ПРАВИЛА БЕЗОПАСНОСТИ ПРИ ПОВРЕЖДЕНИИ КОРПУСА

При нормальной работе устройства корпус устройства не несет опасности. При механическом повреждении корпуса могут образоваться острые края и углы, представляющие собой потенциальную опасность для пользователя. В этом случае необходимо прекратить эксплуатацию устройства и отправить его производителю для замены корпуса.

При эксплуатации в соответствии с настоящим Руководством оборудование не представляет опасности для человека.

#### <span id="page-48-1"></span>ИНФОРМАЦИЯ ОБ ИЗЛУЧЕНИИ

При правильной эксплуатации и соблюдении рекомендаций по монтажу устройство не оказывает вредного воздействия на человеческий организм и электрооборудование.

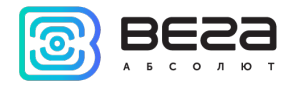

# <span id="page-49-0"></span>7 ПРАВИЛА ХРАНЕНИЯ И ТРАНСПОРТИРОВАНИЯ

Базовые станции Вега БС-1.2 и Вега БС-2.2 должны храниться в заводской упаковке в крытых сухих складских помещениях в условиях, исключающих прямое попадание влаги. Устройства должны быть защищены от токопроводящей пыли, паров кислот и щелочей, а также газов, вызывающих коррозию и разрушающих изоляцию. Температура окружающего воздуха не должна быть ниже плюс 5 °С и не должна превышать плюс 40 °С. Относительная влажность воздуха не должна превышать 85%.

Устройства транспортируют в заводской упаковке всеми видами транспорта в крытых транспортных средствах в соответствии с правилами перевозки грузов, действующими на данном виде транспорта, и техническими условиями погрузки и крепления грузов,

Во время погрузочно-разгрузочных работ и транспортирования ящики не должны подвергаться резким ударам и воздействию атмосферных осадков.

Способ укладки ящиков с изделием на транспортное средство должен исключать их перемещение.

Транспортировка устройства без упаковки может привести к его поломке.

Транспортирование устройств допускается в крытых грузовых отсеках всех типов на любые расстояния при температуре от -40 °С до +85 °С.

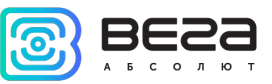

# <span id="page-50-0"></span>8 КОМПЛЕКТ ПОСТАВКИ

Базовая станция поставляется в следующей комплектации:

Базовая станция Вега БС – 1 шт.

 $P$ о $E$ -инжектор $3 - 1$  $3 - 1$  шт.

Паспорт – 1 шт.

<span id="page-50-1"></span><sup>3</sup> Наличие PoE-инжектора в комплекте зависит от условий поставки

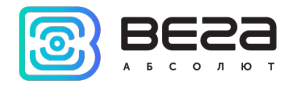

# <span id="page-51-0"></span>9 ГАРАНТИЙНЫЕ ОБЯЗАТЕЛЬСТВА

Изготовитель гарантирует соответствие изделия действующей технической документации при соблюдении условий хранения, транспортирования и эксплуатации, указанных в «Руководстве по эксплуатации».

Гарантийный срок эксплуатации – 36 месяцев со дня продажи, при условии соблюдения правил эксплуатации, а также условий обслуживания и хранения. При невозможности установить дату продажи гарантийный срок исчисляется с даты выпуска устройства.

Если установлено, что поломка устройства произошла по независящим от потребителя причинам и связана с дефектом материалов или нарушением технологических процессов при производстве, что в итоге делает невозможным дальнейшее использование устройства, в течение гарантийного срока изготовитель обязан предоставить услуги по ремонту или заменить вышедшее из строя устройство или его составные части.

Для определения причин отказа или характера повреждений может потребоваться проведение технической экспертизы или диагностики сотрудниками компании производителя. Замена или гарантийный ремонт производятся после подтверждения компанией-производителем соответствия требованиям гарантийных обязательств.

Гарантия не распространяется на PoE-инжектор.

Изготовитель не несёт гарантийных обязательств при выходе изделия из строя, если:

изделие не имеет паспорта;

в паспорте не проставлен штамп ОТК и/или отсутствует наклейка с информацией об устройстве;

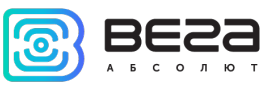

заводской номер (MAC-адрес), нанесённый на изделие, отличается от заводского номера (MAC-адреса), указанного в паспорте;

изделие подвергалось вмешательствам в конструкцию и/или программное обеспечение, не предусмотренным эксплуатационной документацией;

изделие имеет механические, электрические и/или иные повреждения и дефекты, возникшие при нарушении условий транспортирования, хранения и эксплуатации;

изделие имеет следы ремонта вне сервисного центра предприятияизготовителя;

компоненты изделия имеют внутренние повреждения, вызванные попаданием внутрь посторонних предметов/жидкостей и/или стихийными бедствиями (наводнение, пожар и т. п.) и повреждения, вызванные влиянием агрессивных сред;

произошел естественный износ и выработка устройства;

нарушены правила хранения и нормы эксплуатации;

превышены допустимые нагрузки на устройство.

Средний срок службы изделия – 5 лет.

При возникновении гарантийного случая следует обратиться в сервисный центр по адресу:

630009, г. Новосибирск, ул. Большевистская, 119А.

Контактный телефон +7 (383) 206-41-35 доб.5.

e-mail: service@vega-absolute.ru

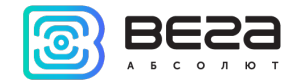

<span id="page-53-1"></span>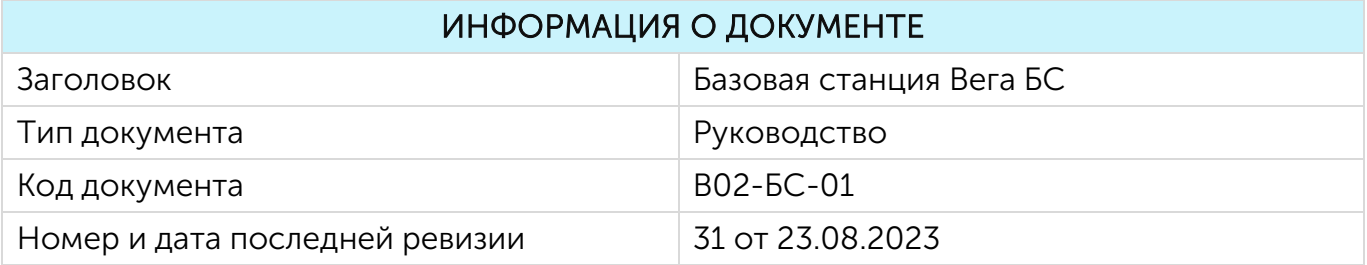

# <span id="page-53-0"></span>История ревизий

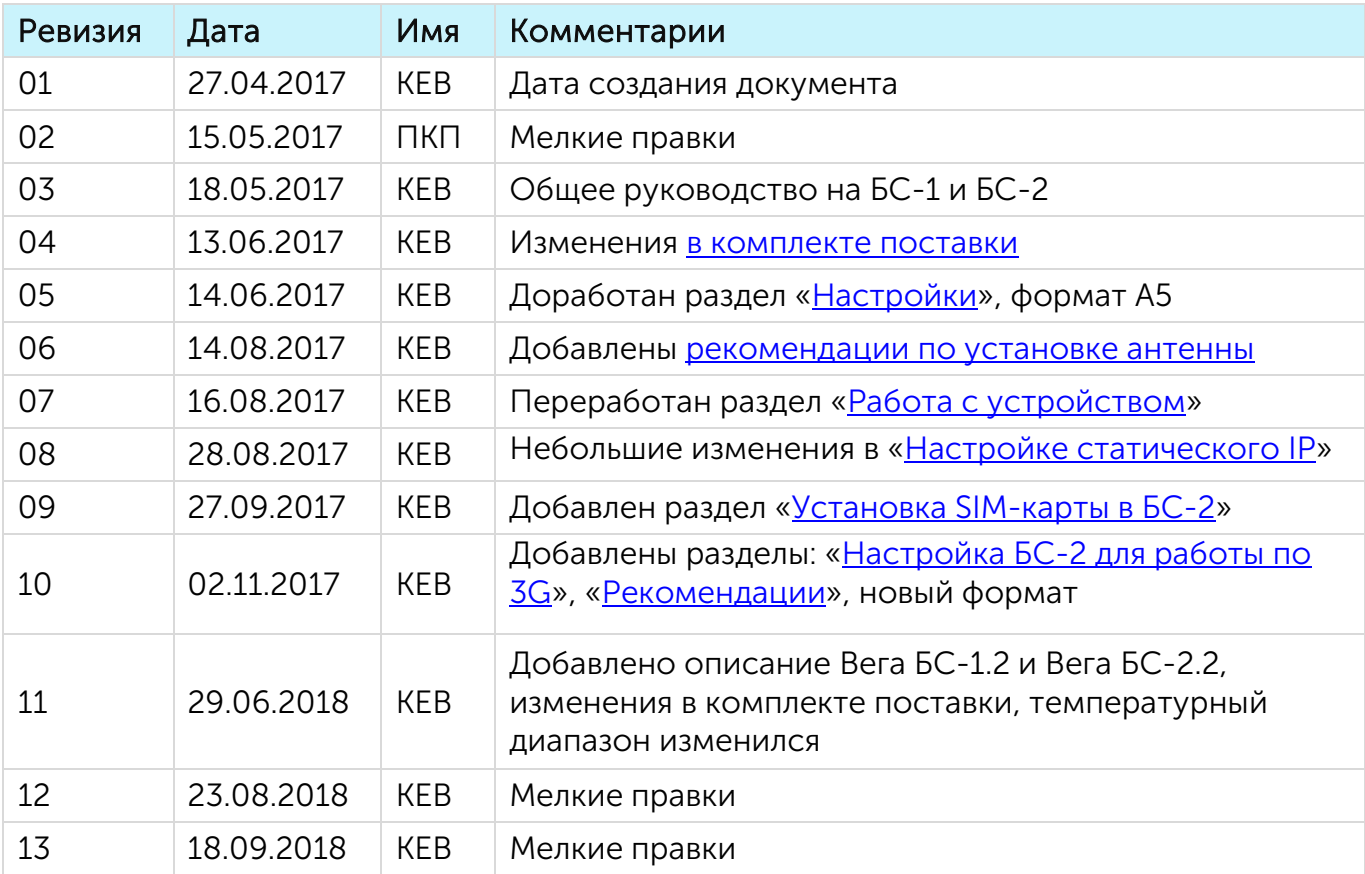

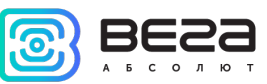

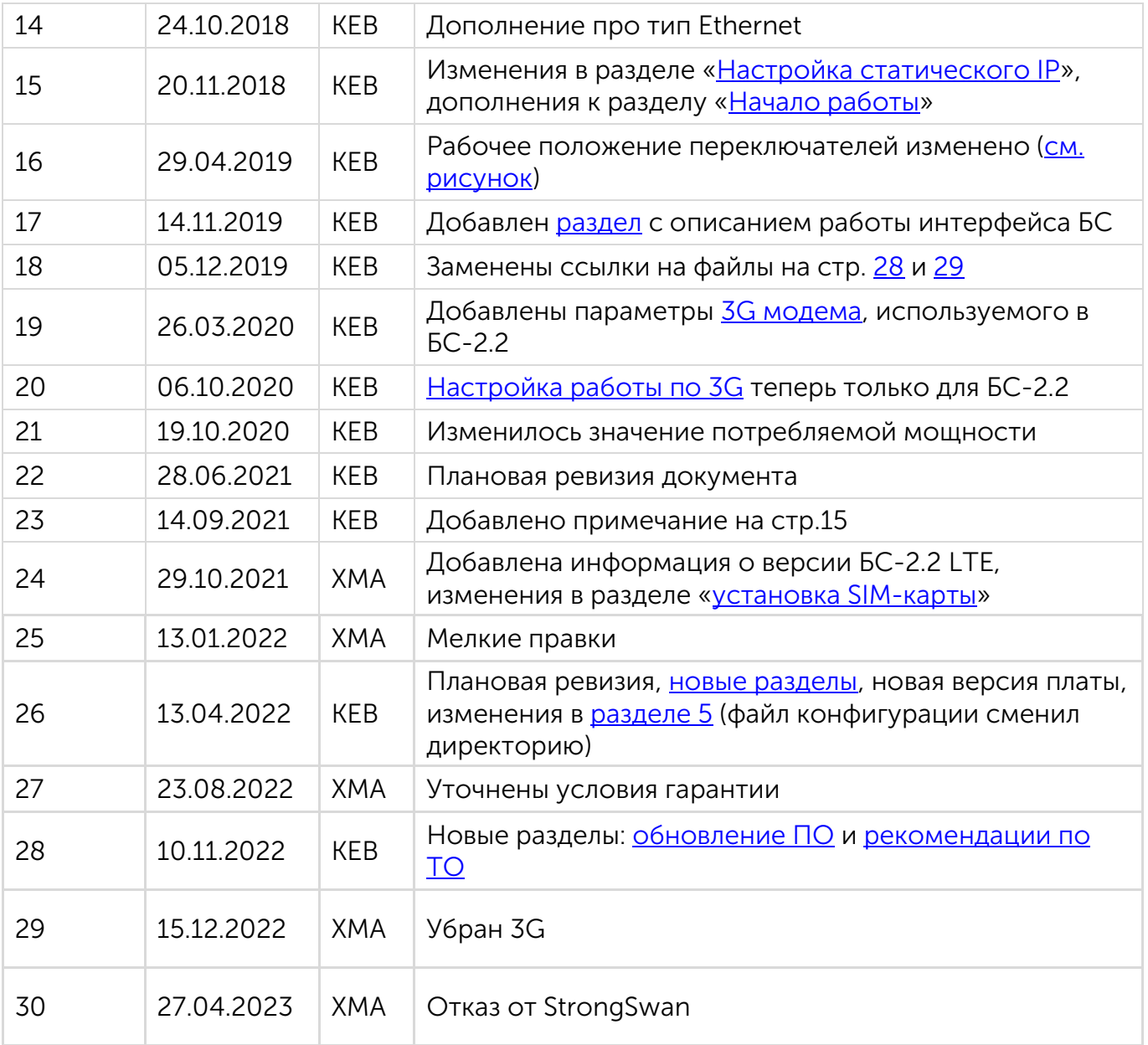

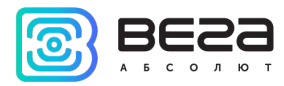

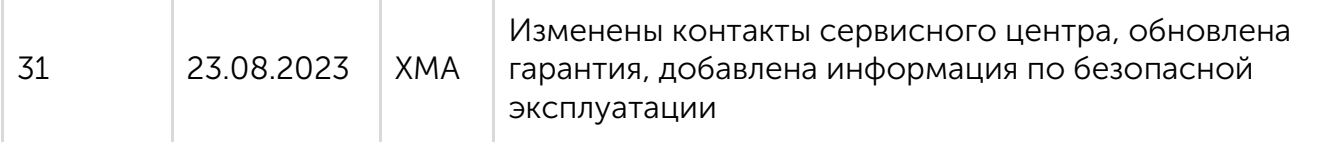

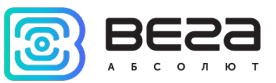

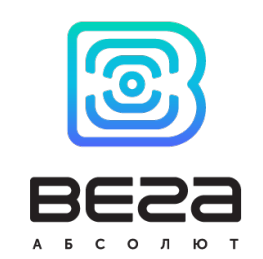

# vega-absolute.ru

Руководство по эксплуатации © ООО «Вега-Абсолют» 2017-2023

Ревизия № 31 [от 23.08.2023](#page-53-0)  $57$